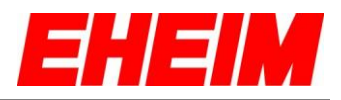

#### Inhaltsverzeichnis

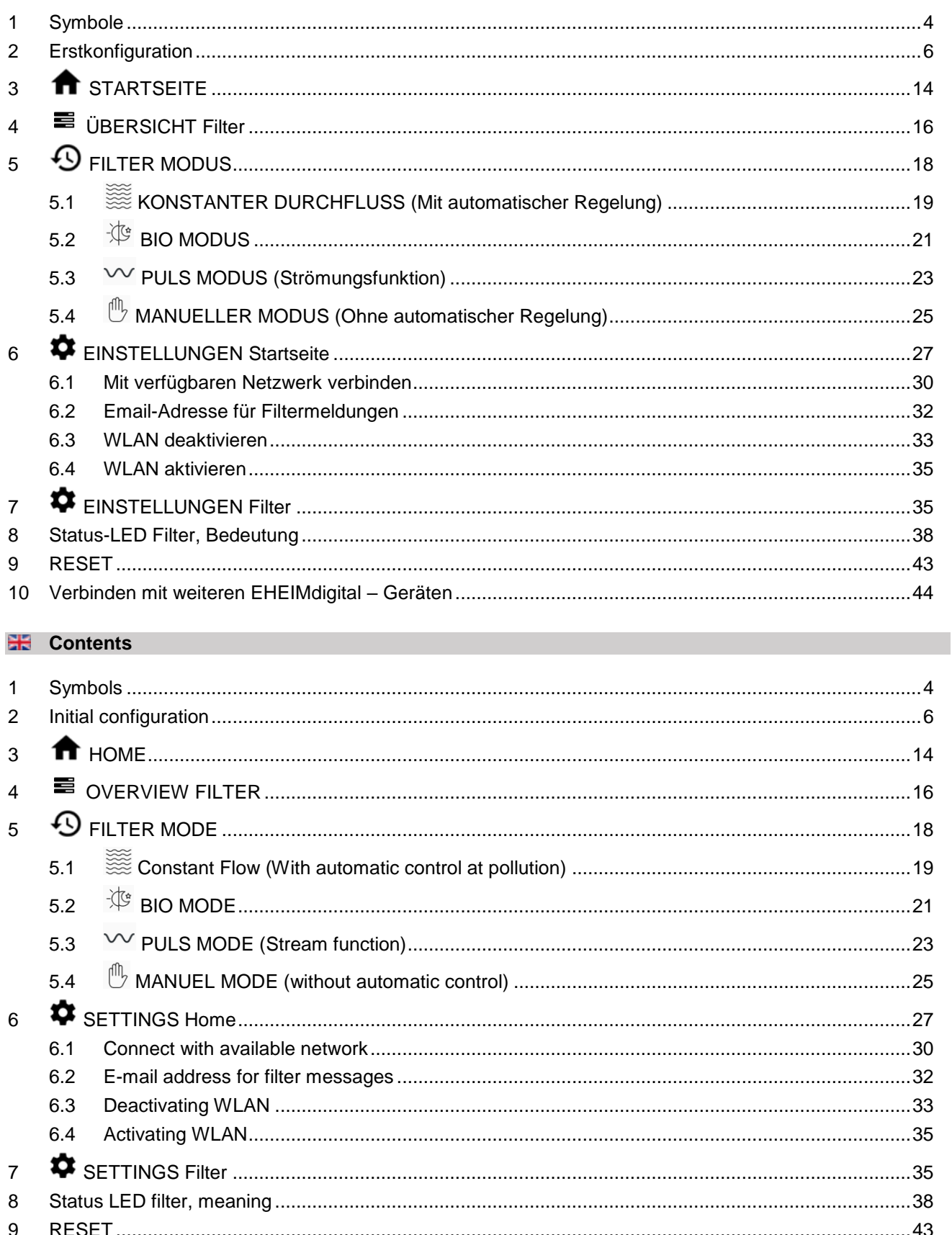

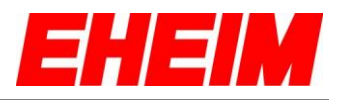

#### **Table des matières**

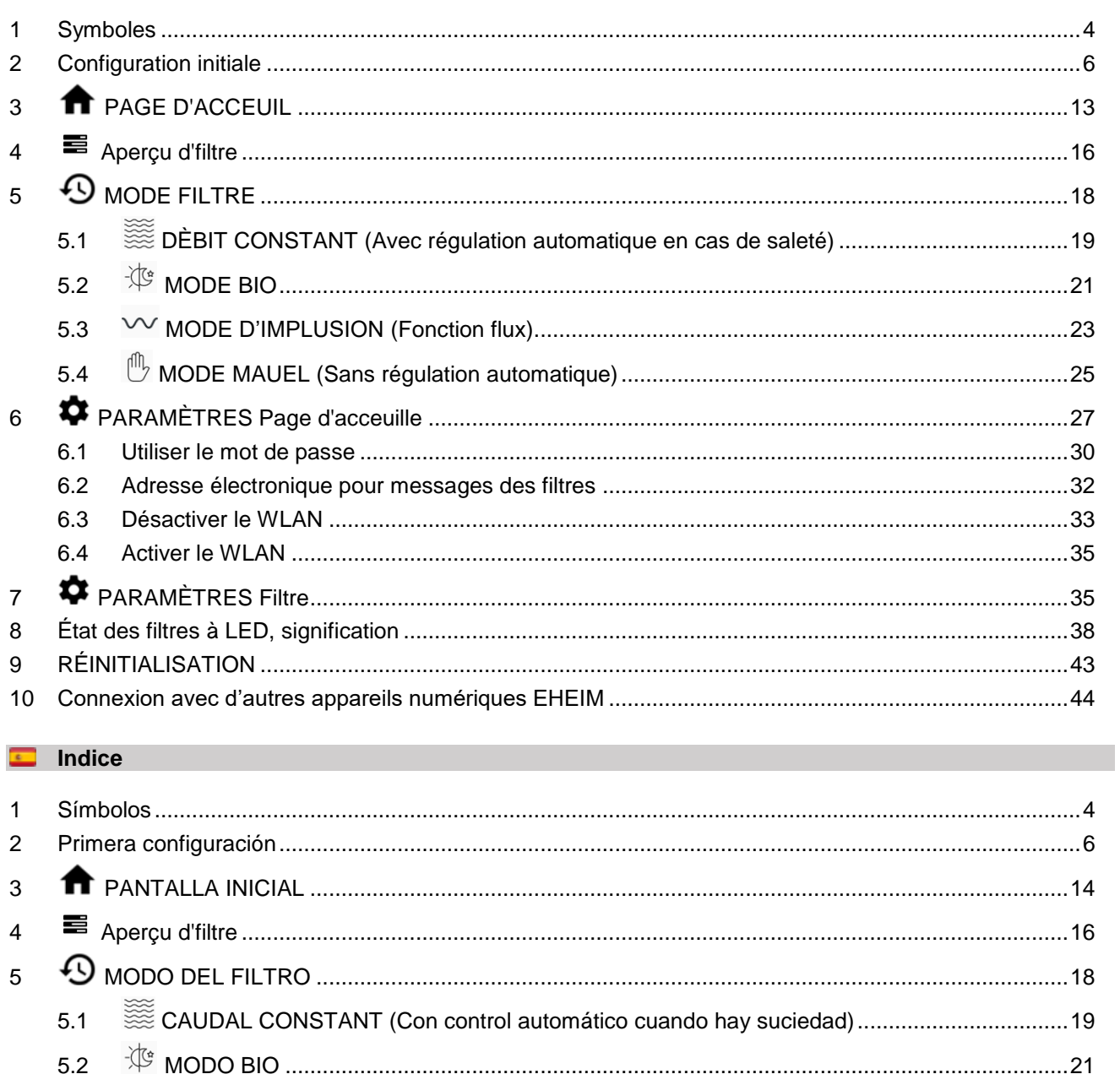

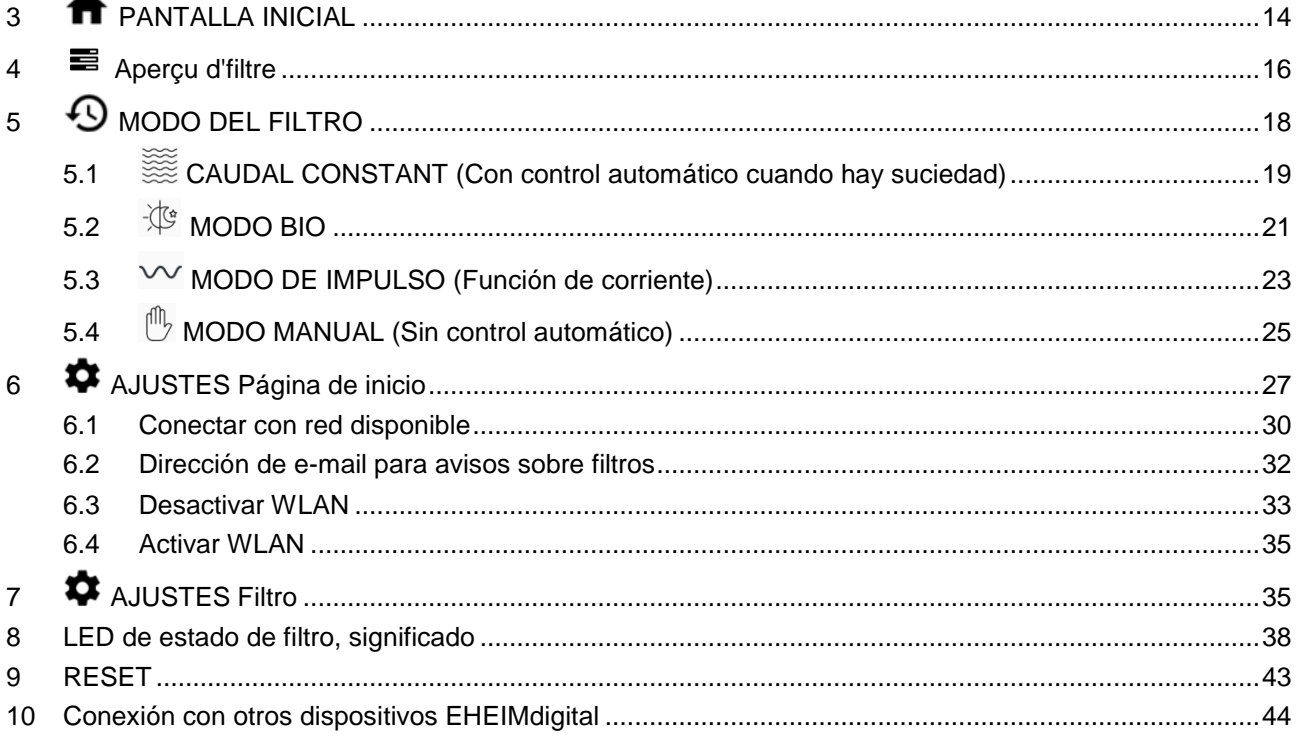

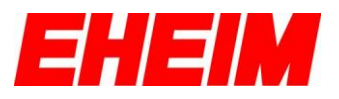

#### **D** Obsah

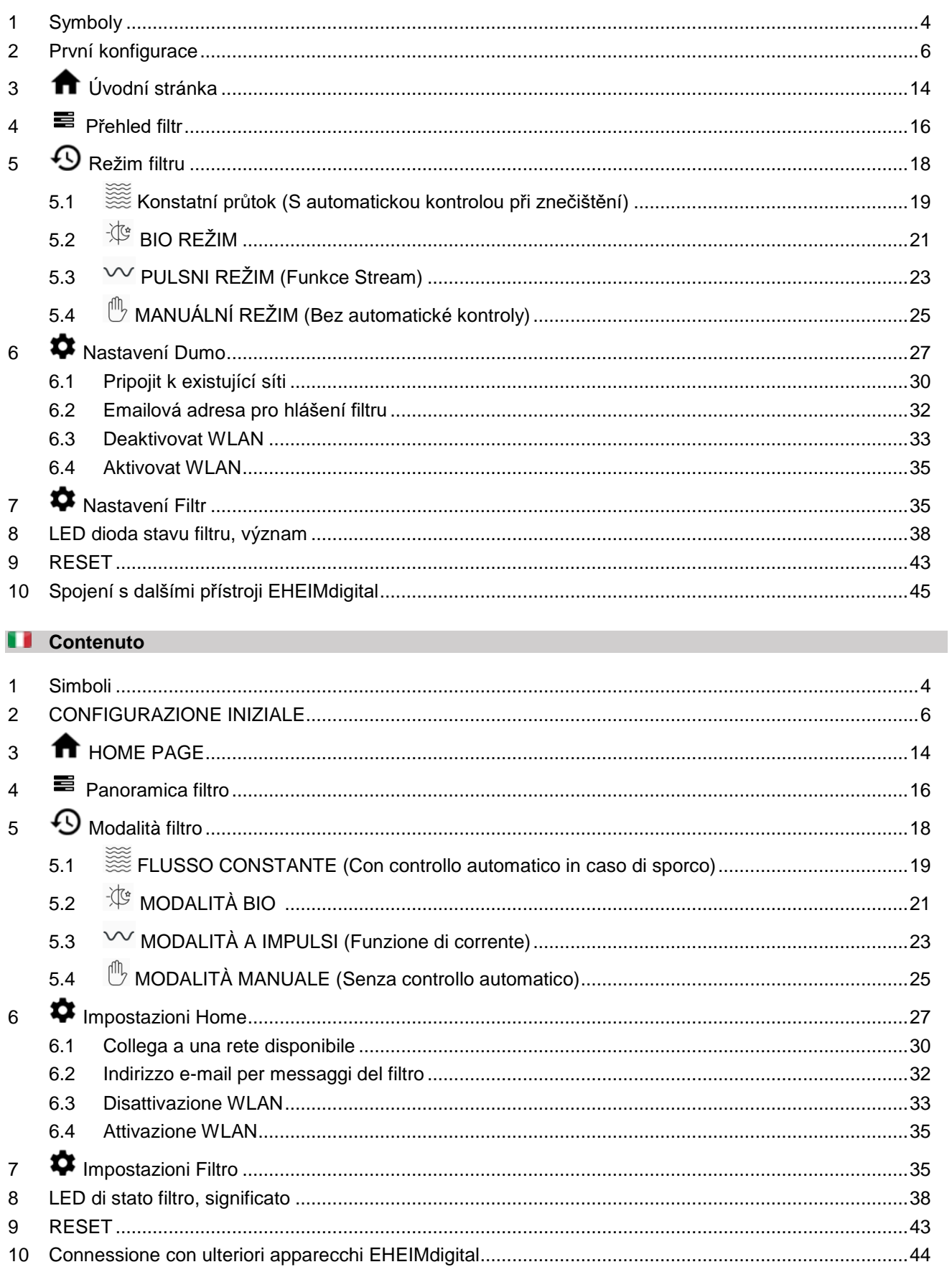

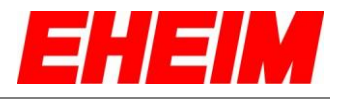

٦

- <span id="page-3-0"></span>**1. a** Symbole<br> **H** Symbols<br> **I** Symbole: **Symbols**
	- **Symboles**
	- $\overline{\mathbf{r}}$ **Símbolos**
	- ă **Symboly**
		- **Simboli**

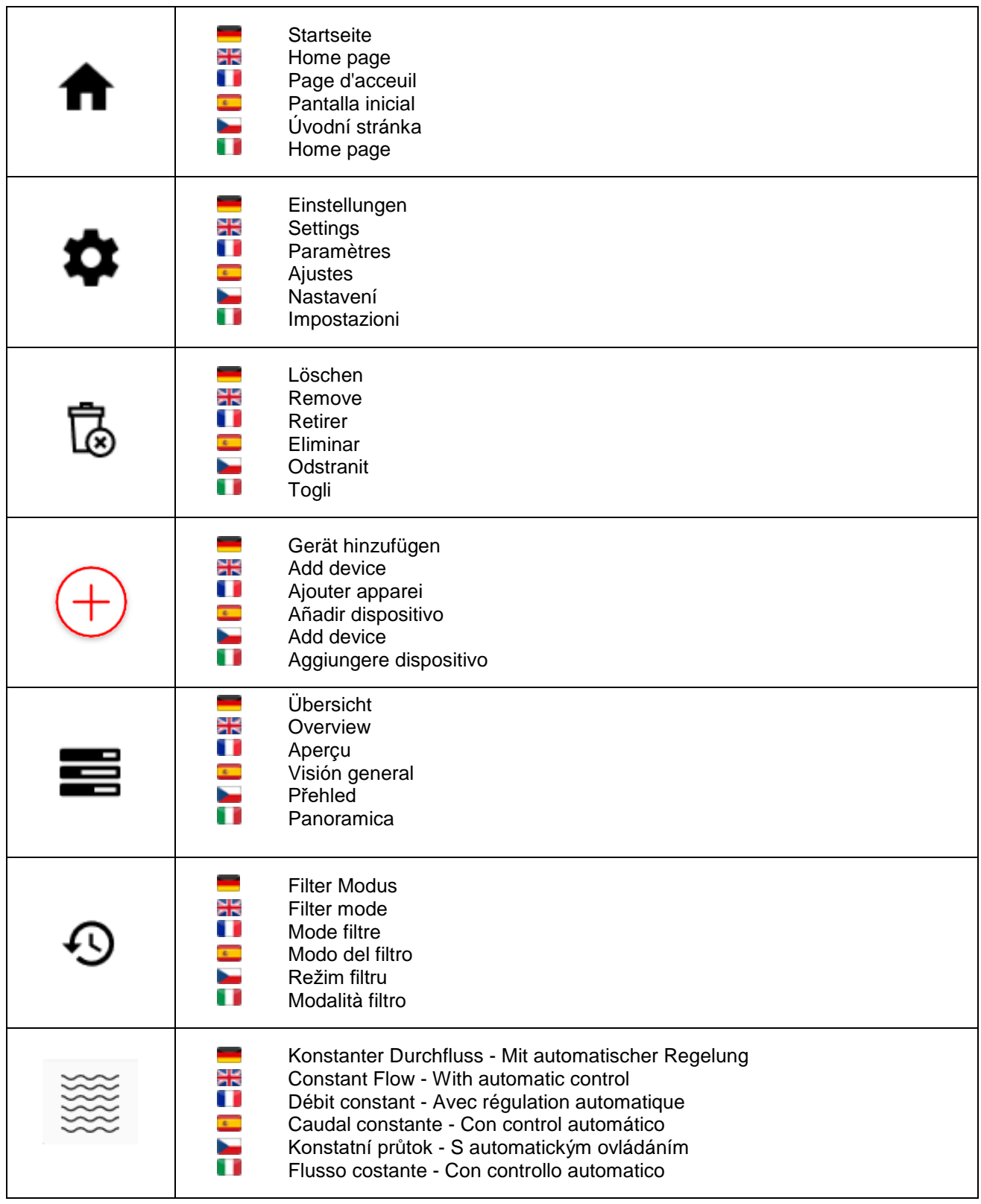

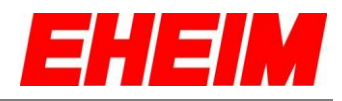

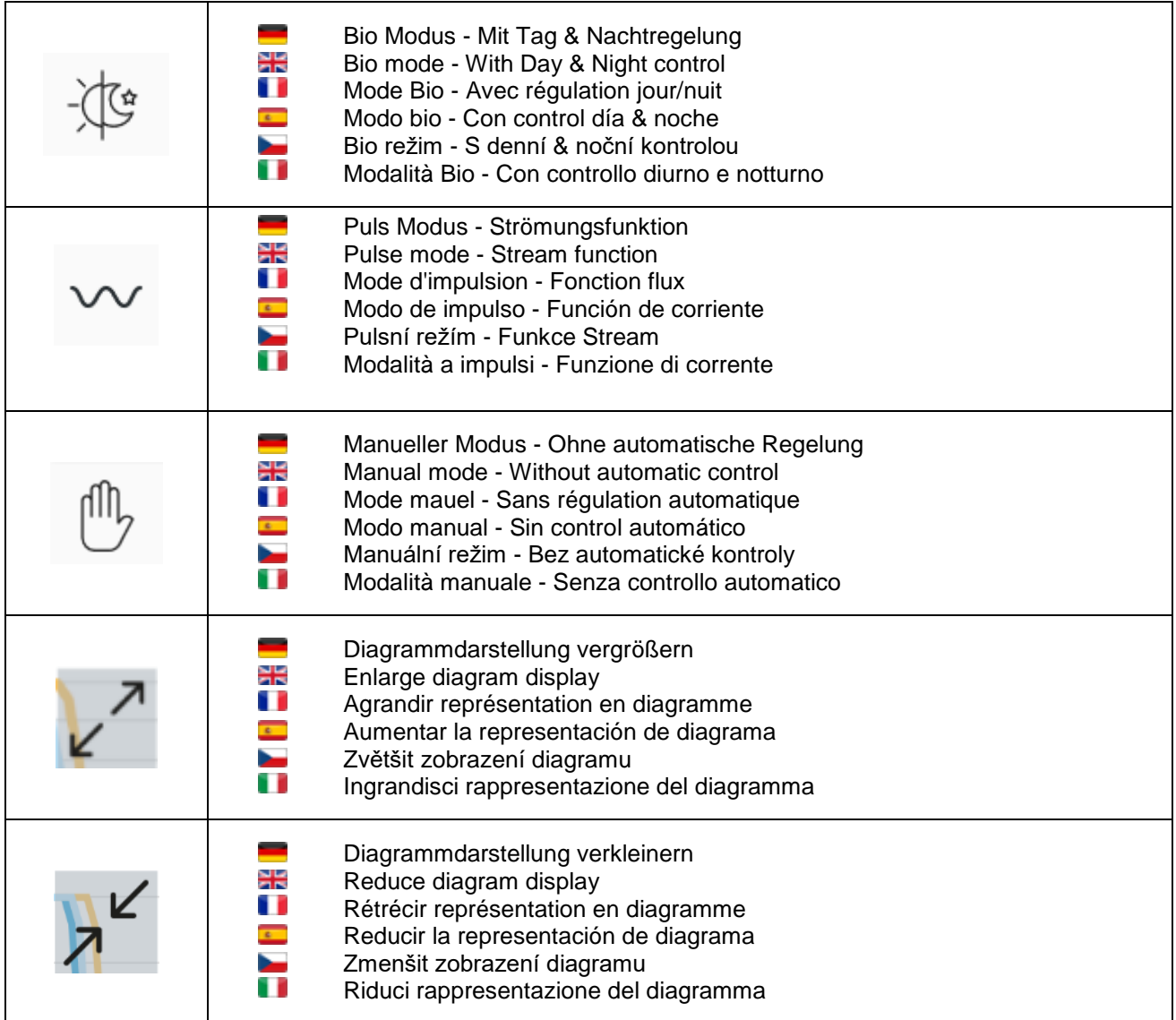

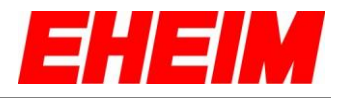

- <span id="page-5-0"></span>**2. Erstkonfiguration**
	- **Initial configuration**
	- O **Configuration initiale**
	- $\overline{\mathbf{c}}$ **Primera configuración**
	- **První konfigurace** m

b

**Configurazione iniziale**

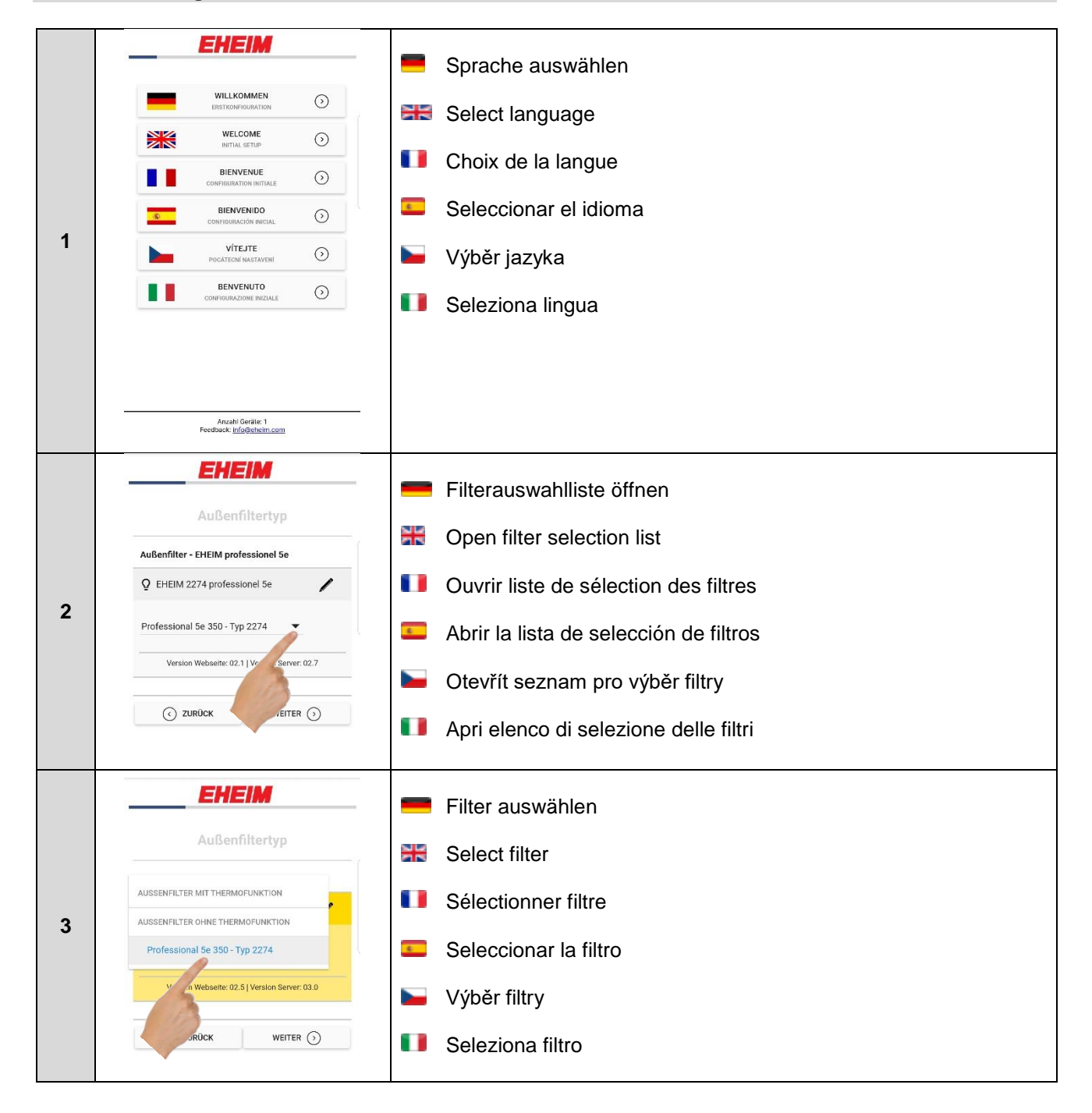

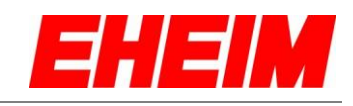

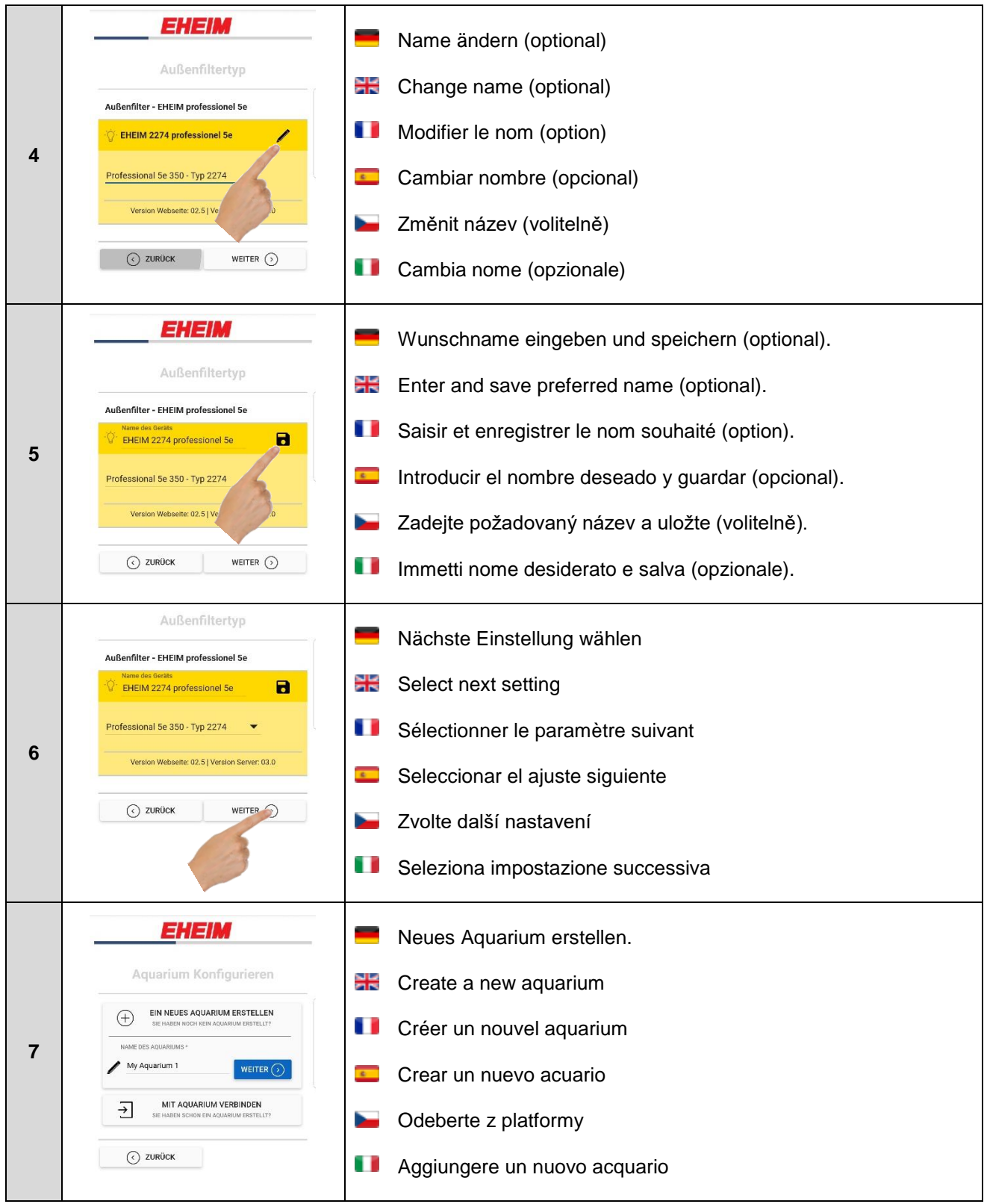

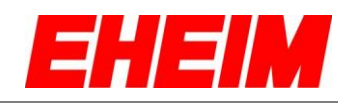

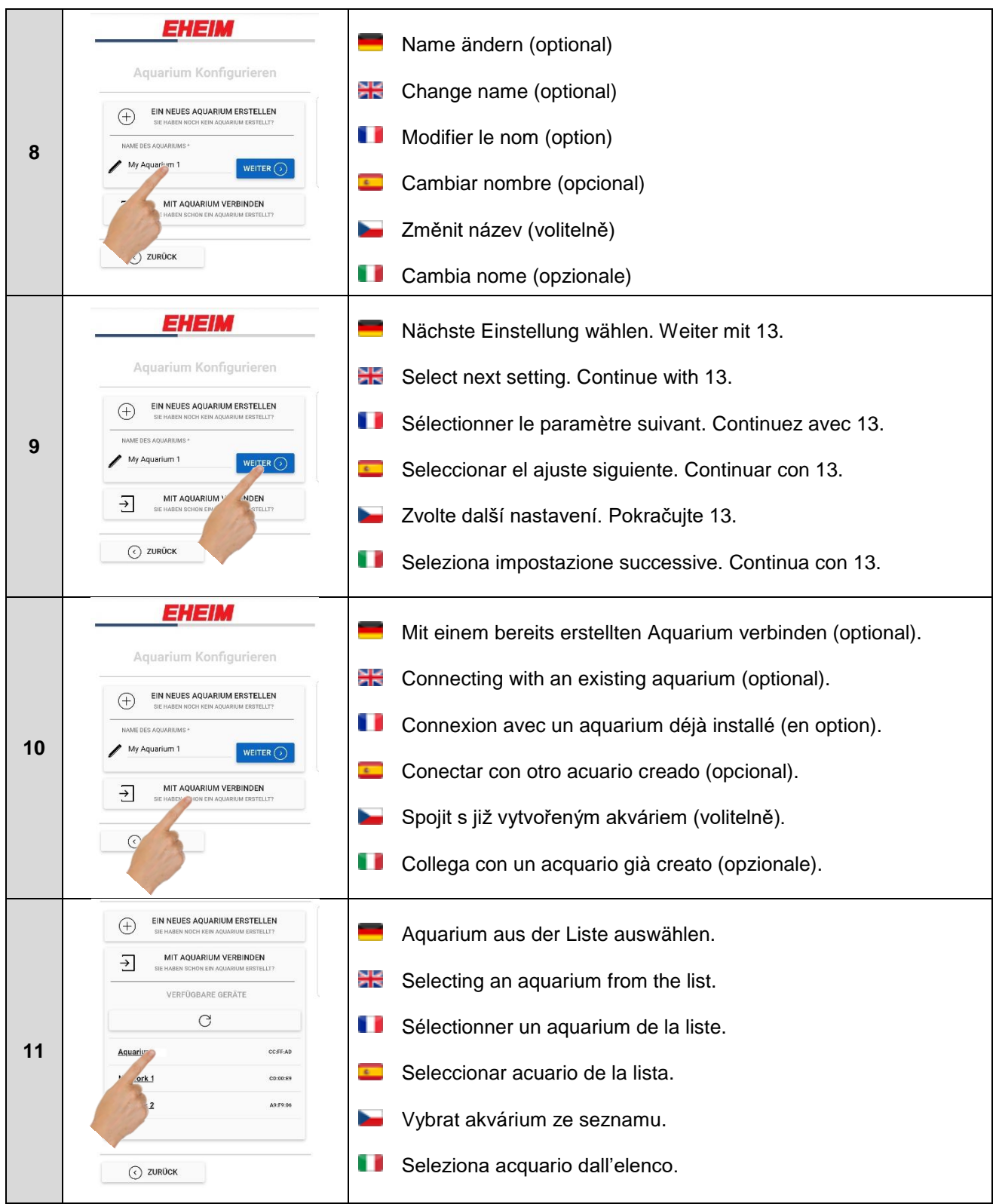

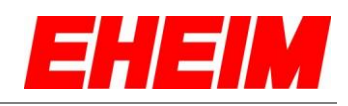

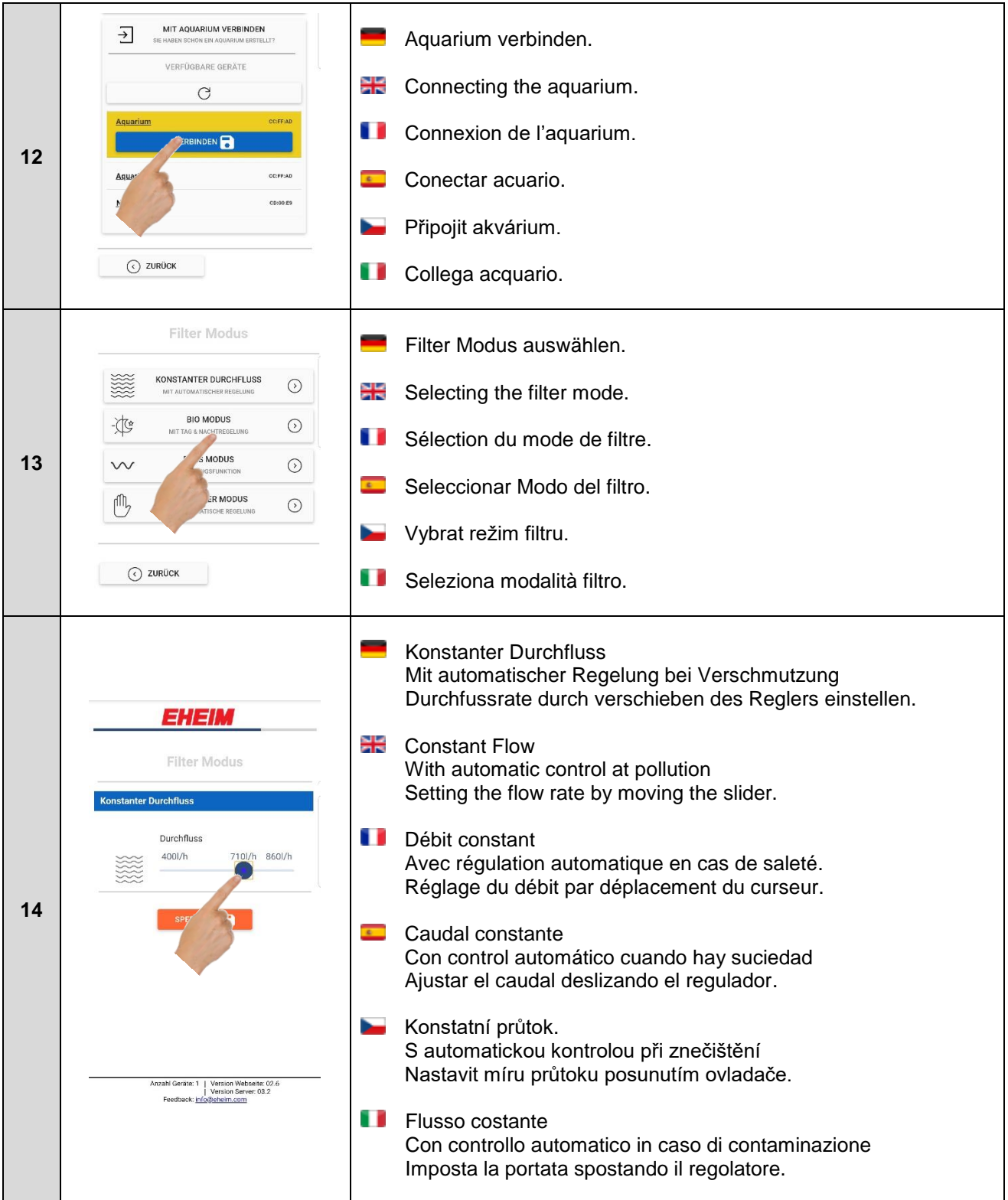

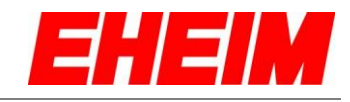

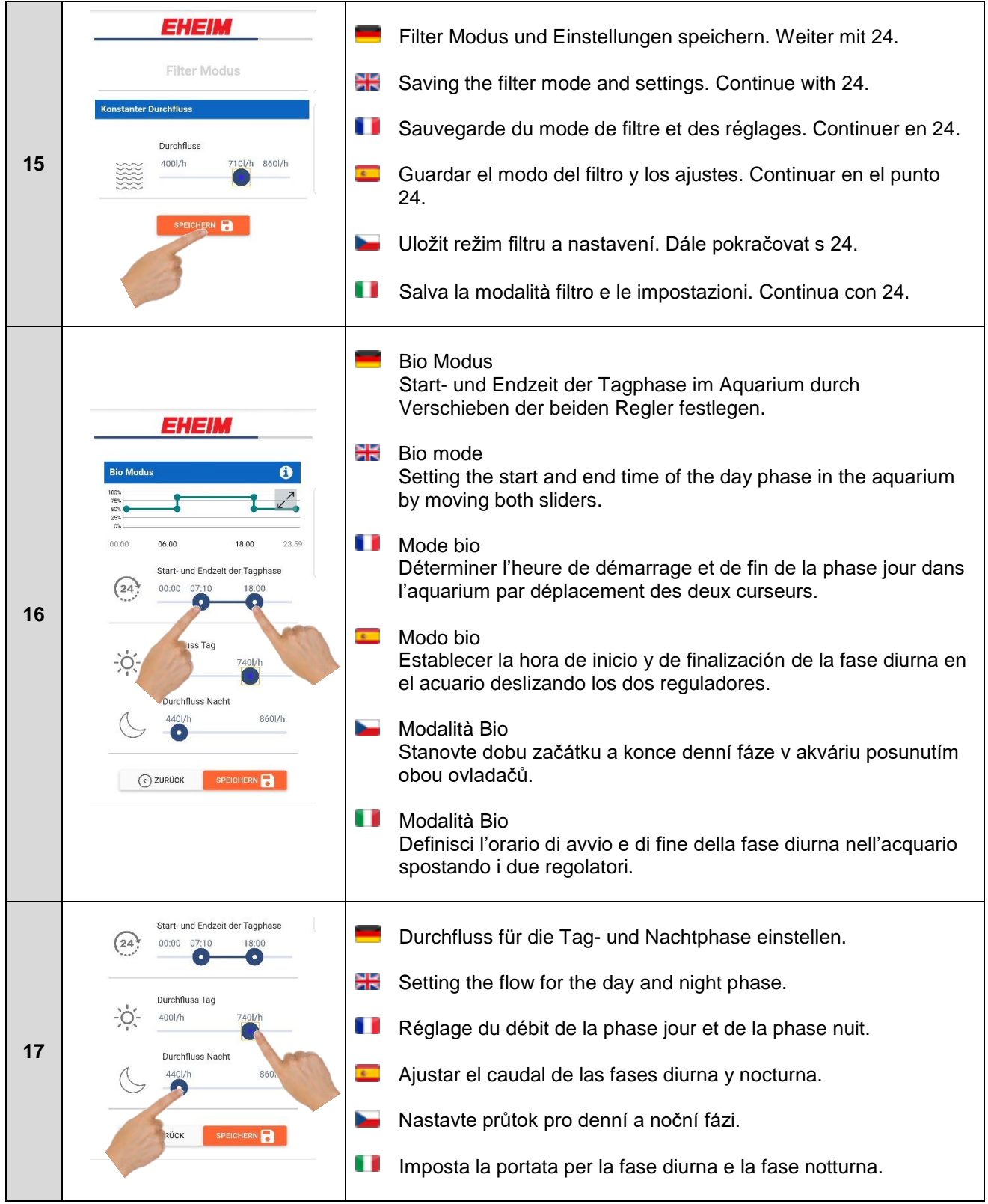

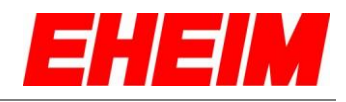

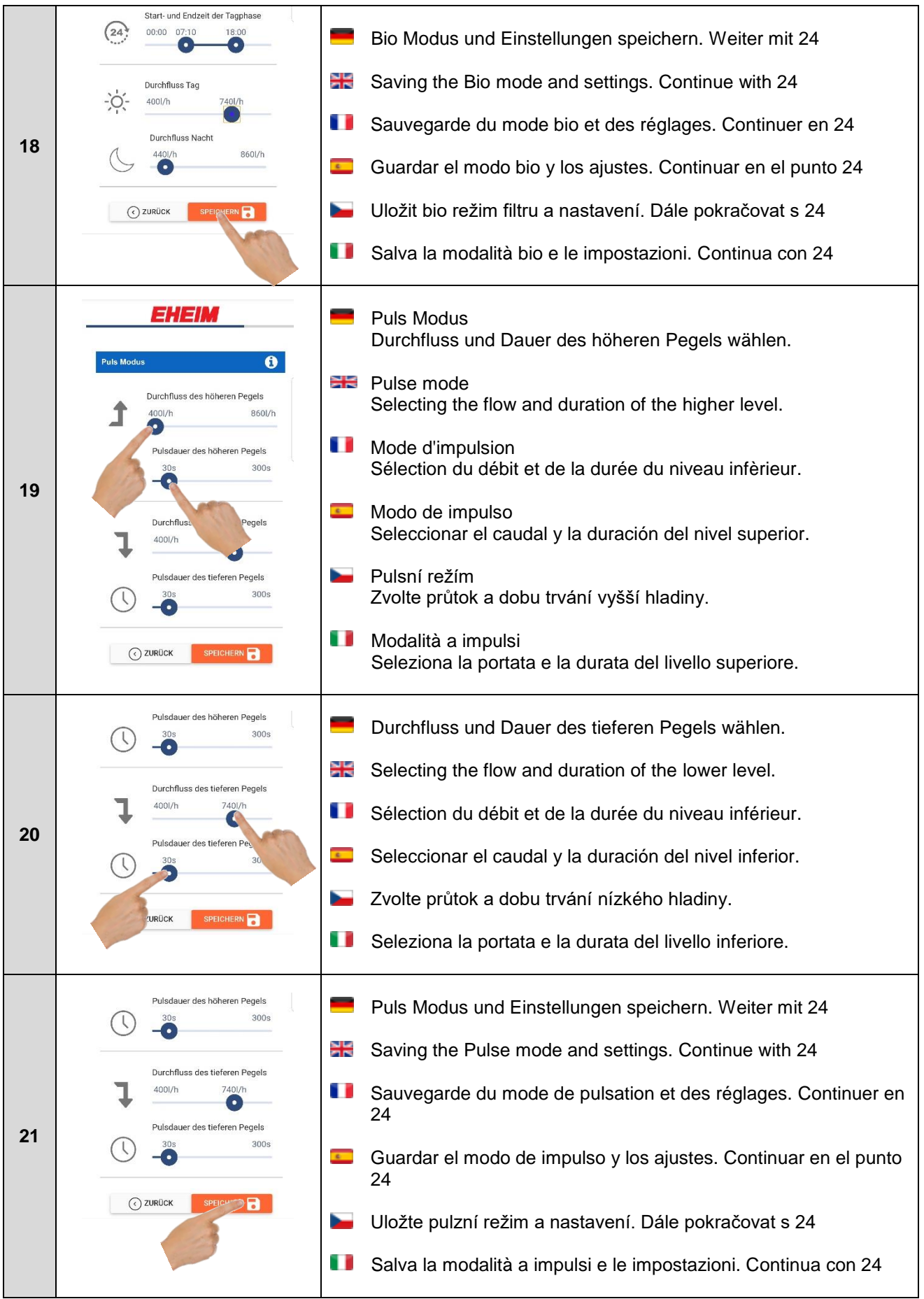

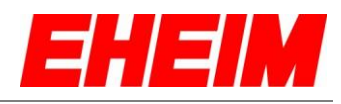

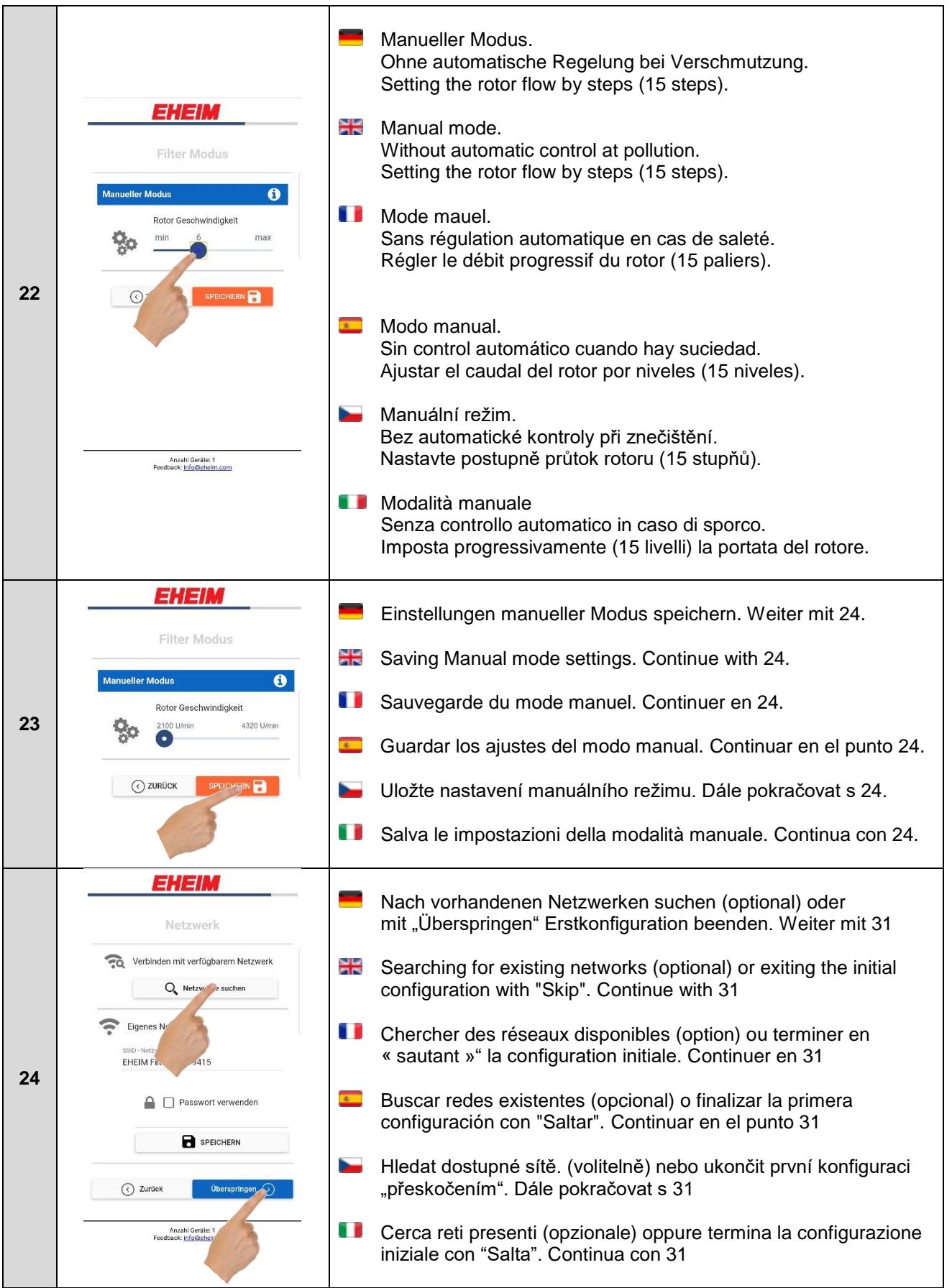

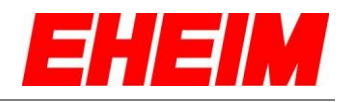

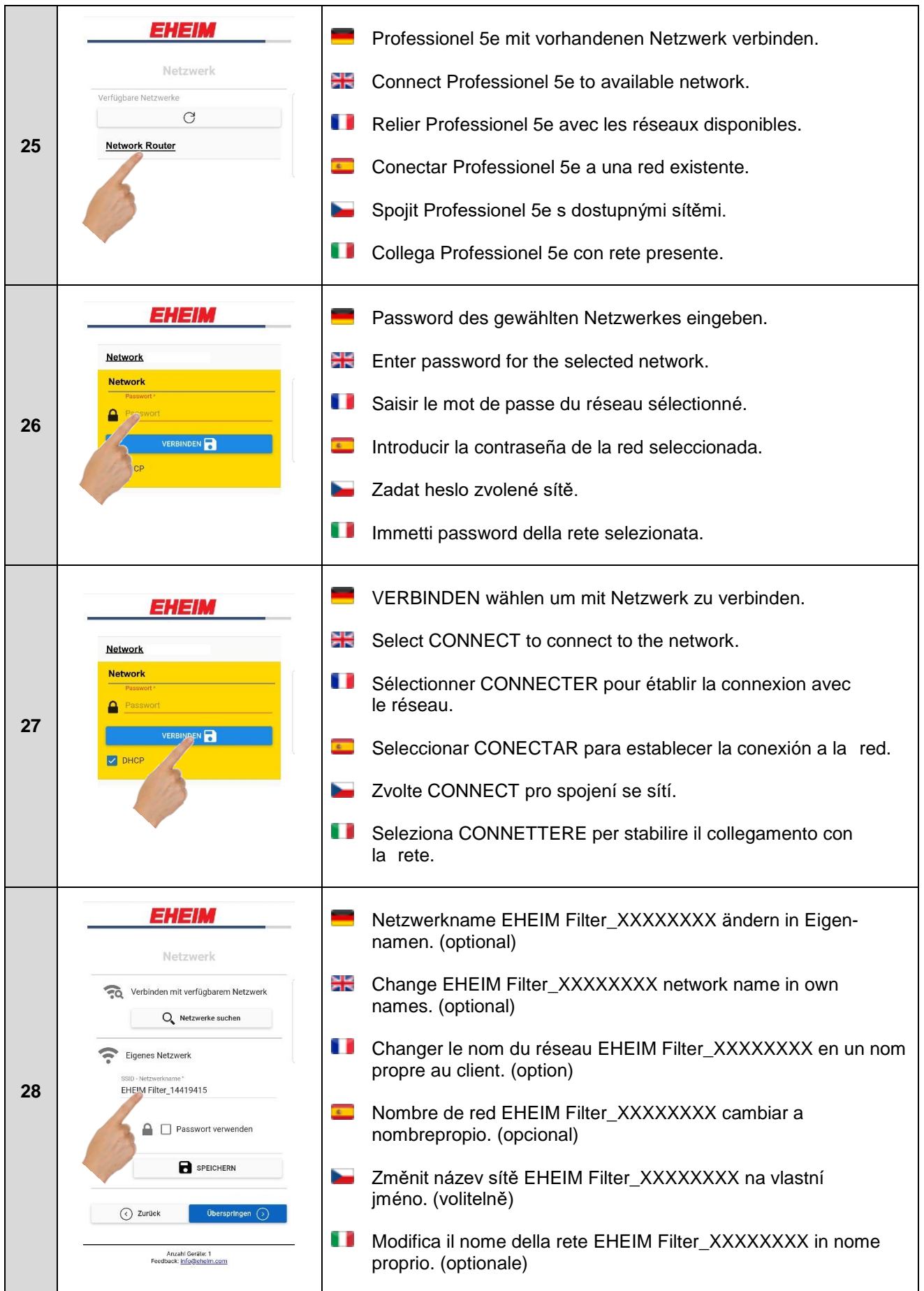

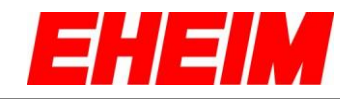

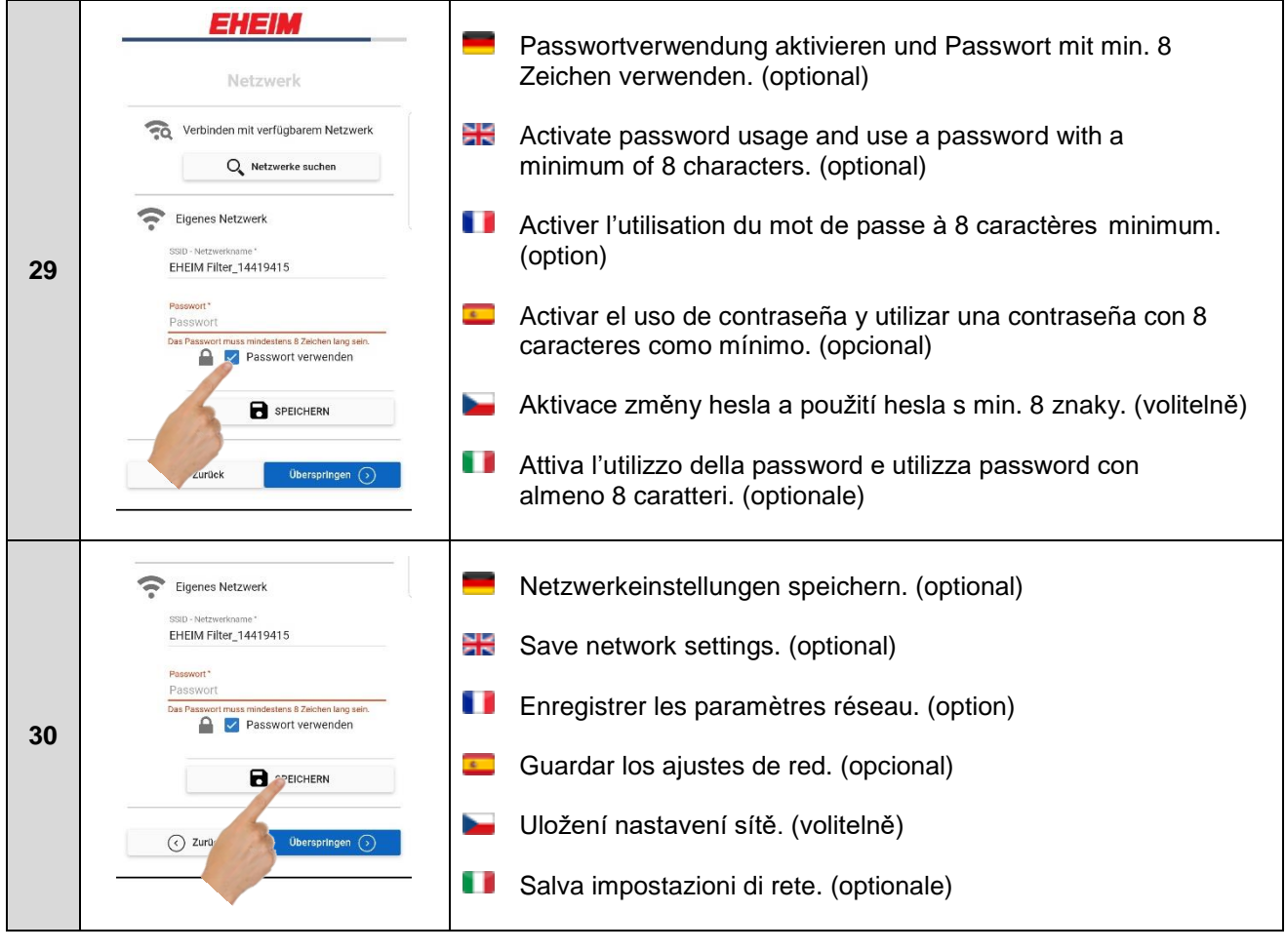

<span id="page-13-0"></span>**3. Startseite Home page** 噐 O **Page d'acceuil Pantalla inicial**  $\overline{A}$ **Úvodní stránka** ñ **Home page**

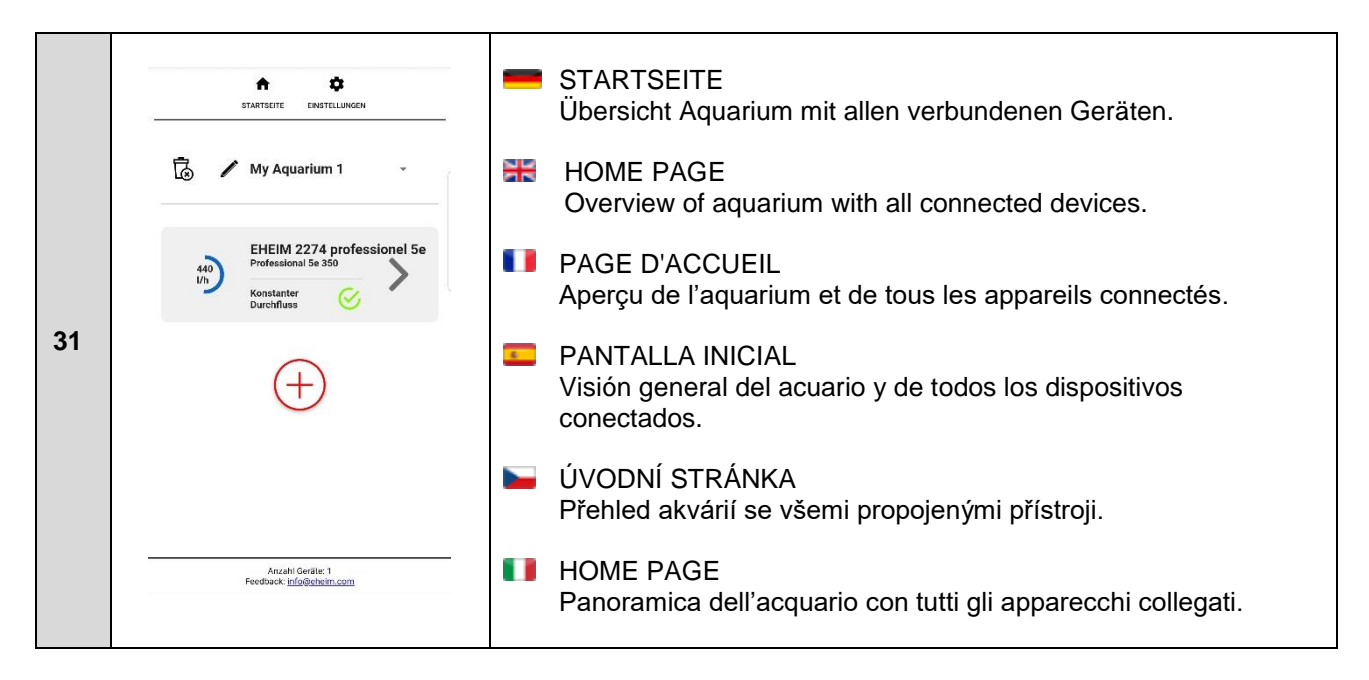

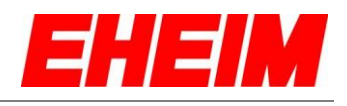

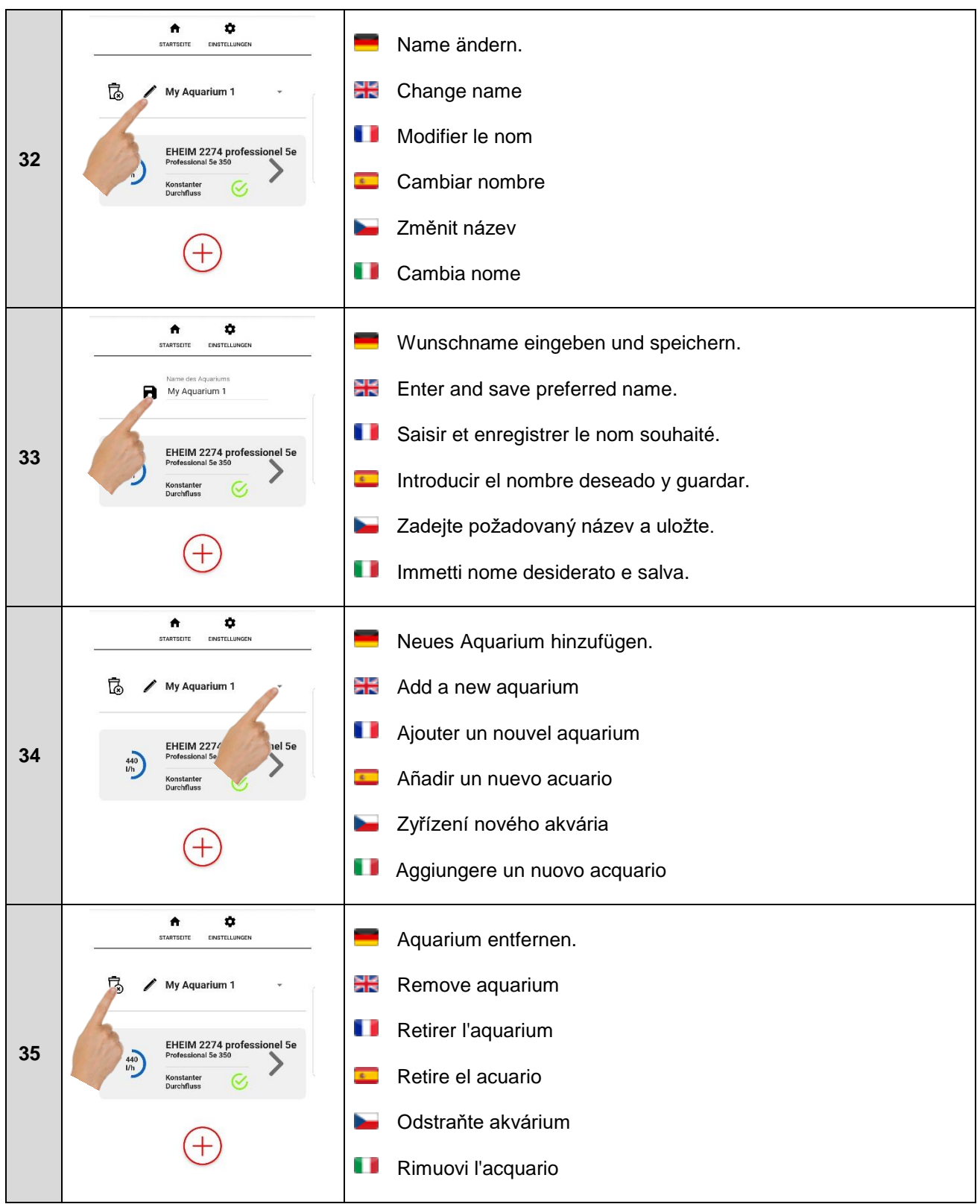

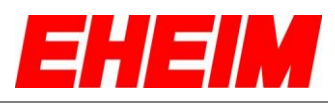

<span id="page-15-0"></span>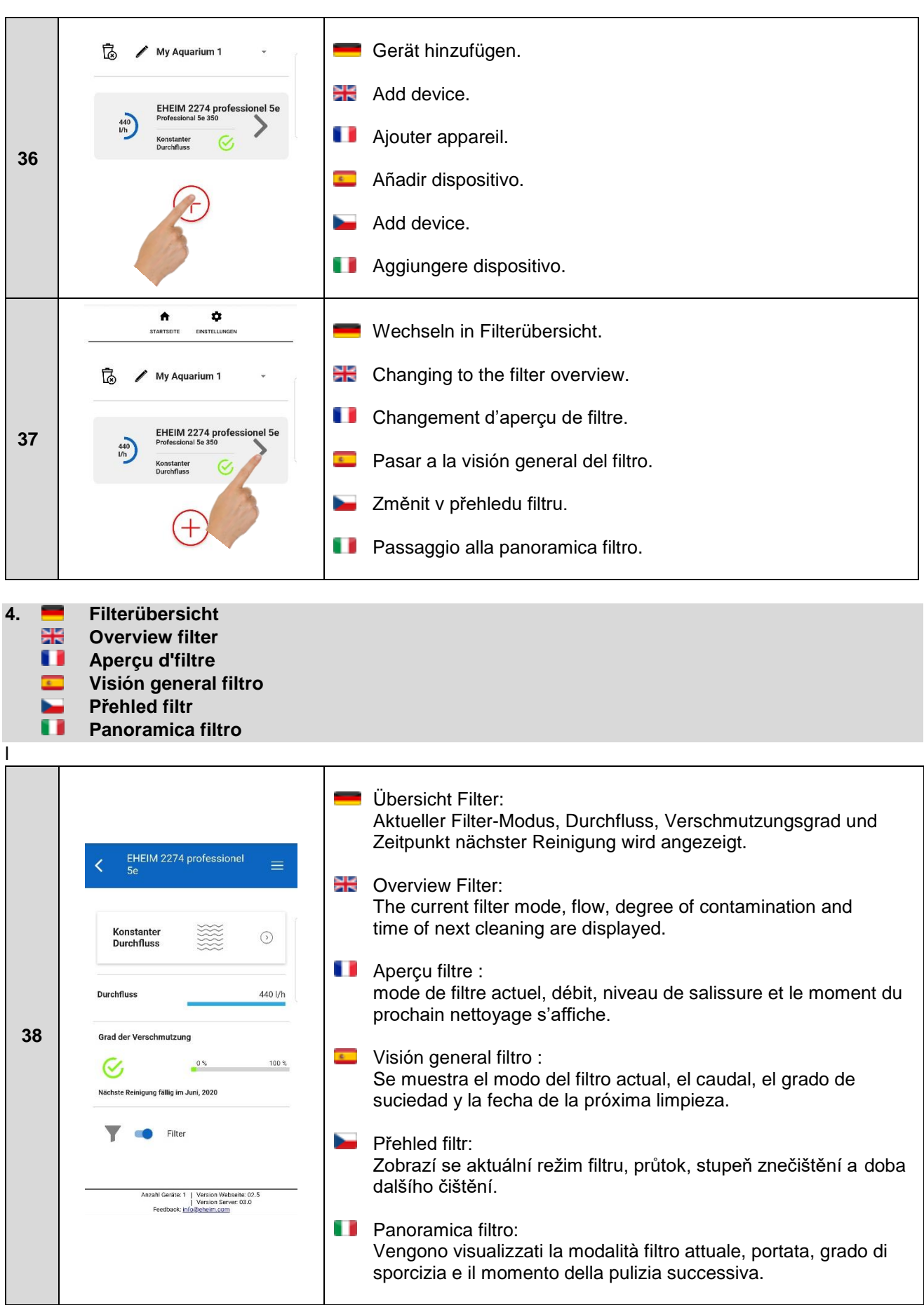

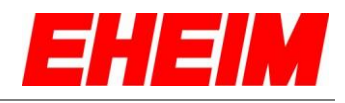

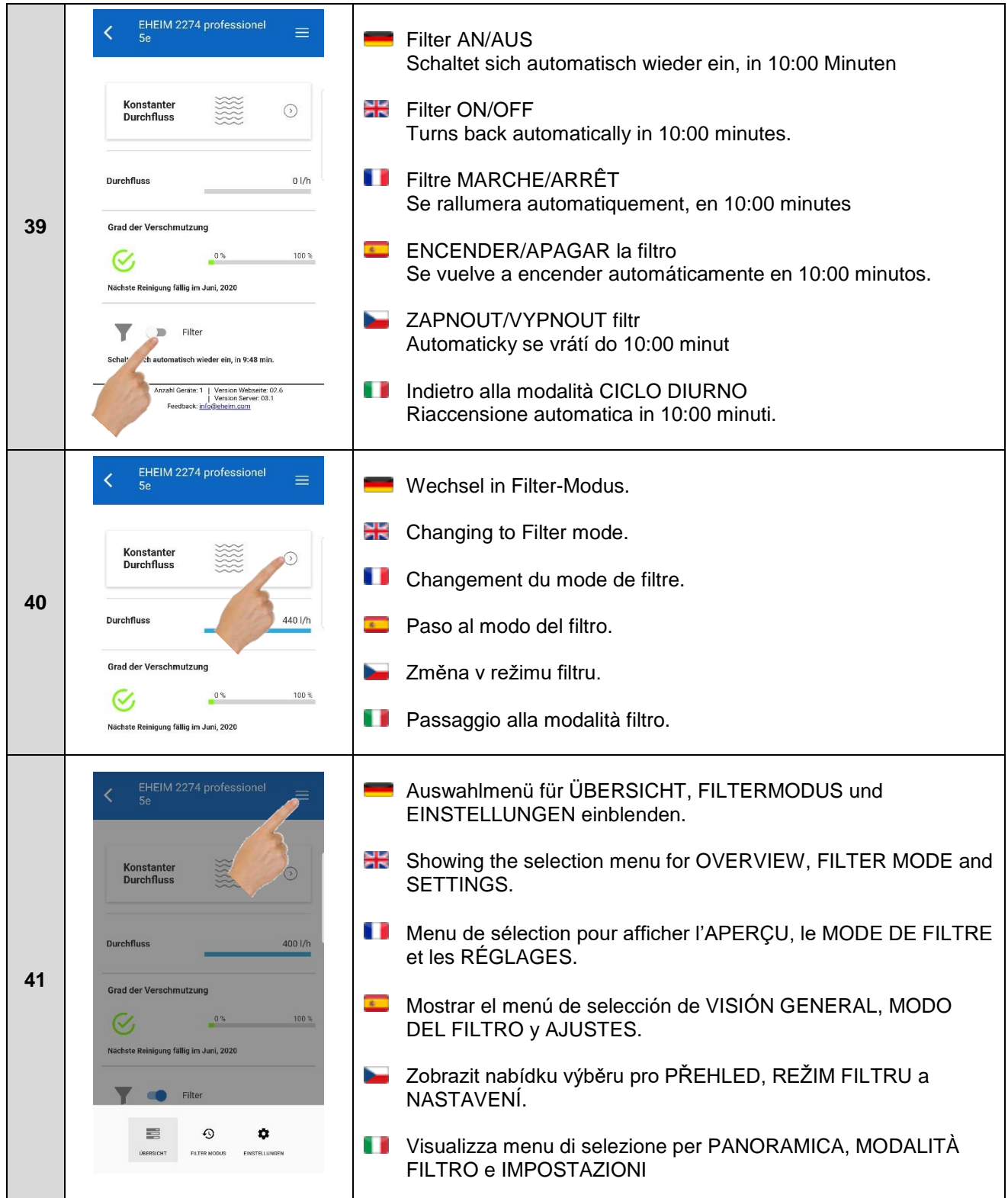

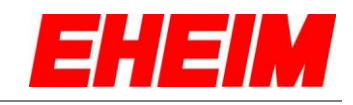

<span id="page-17-0"></span>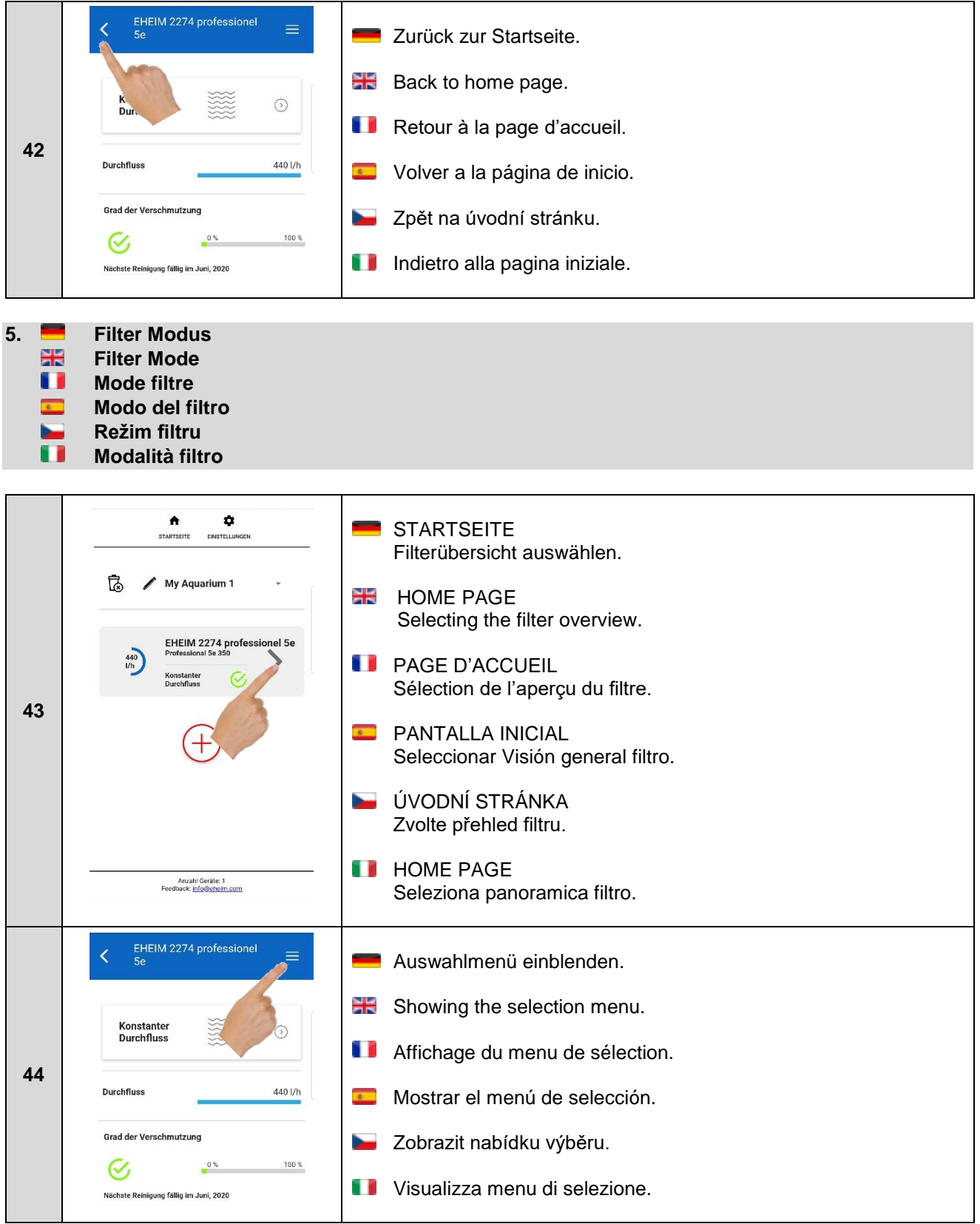

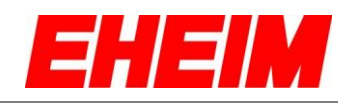

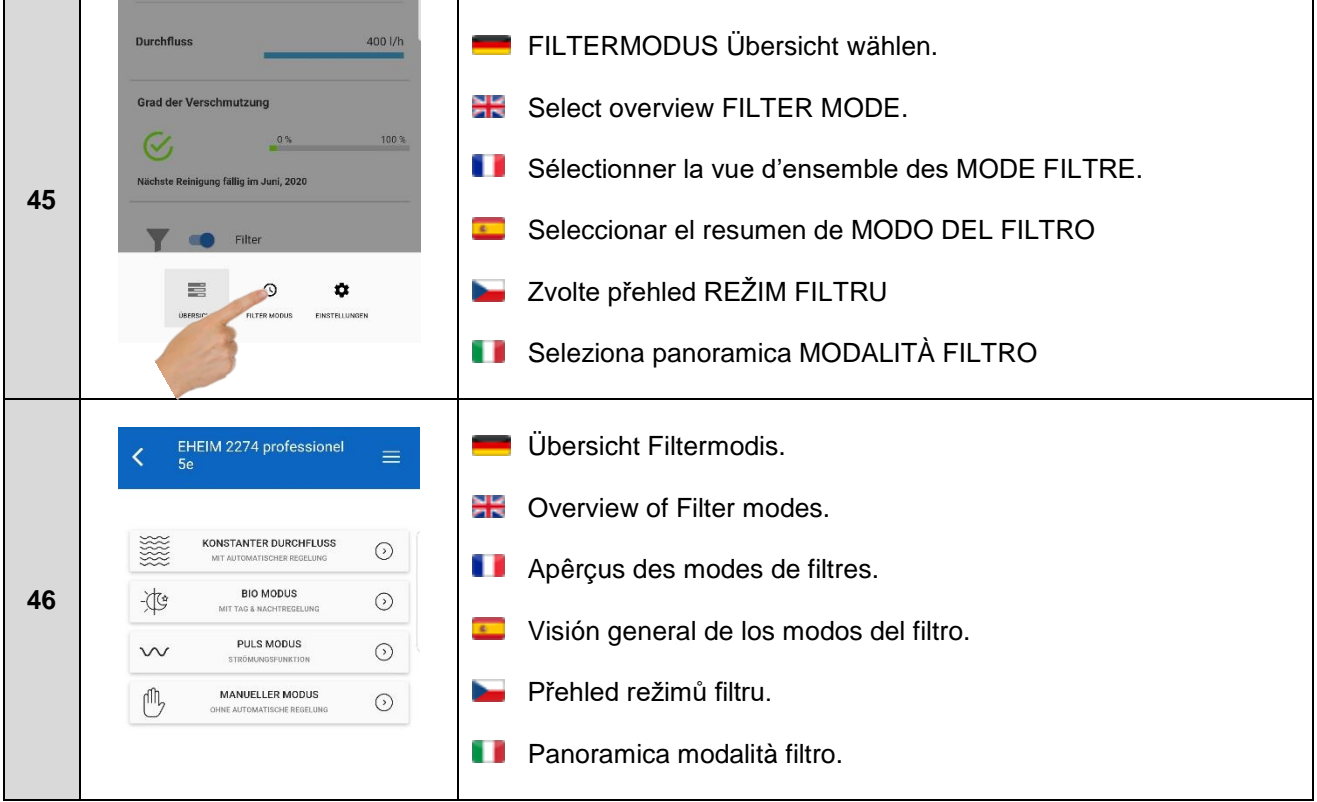

<span id="page-18-0"></span>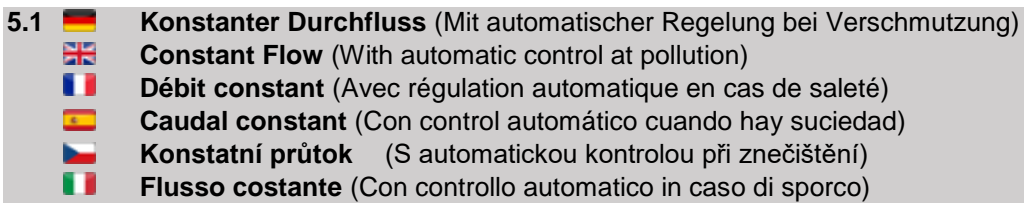

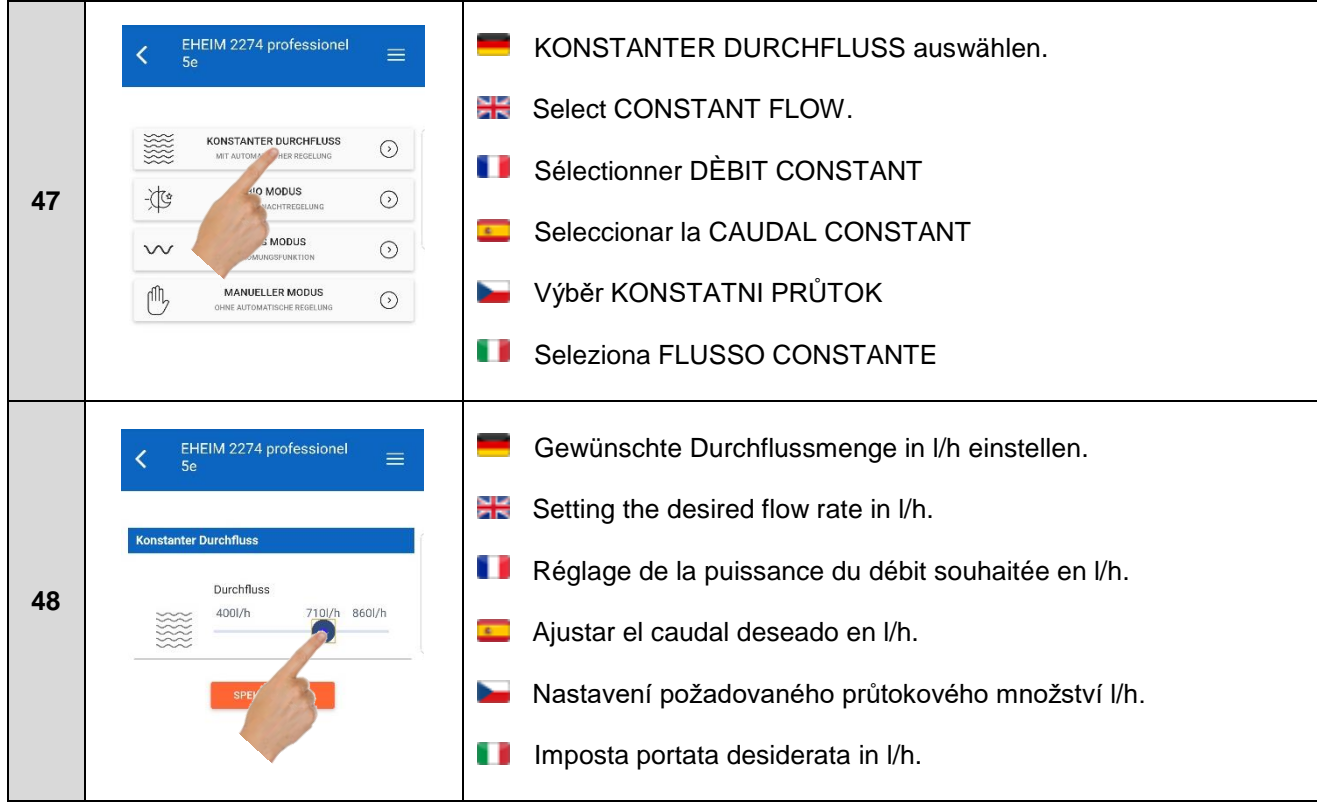

při znečištění)

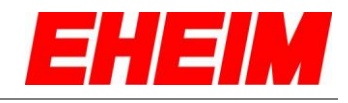

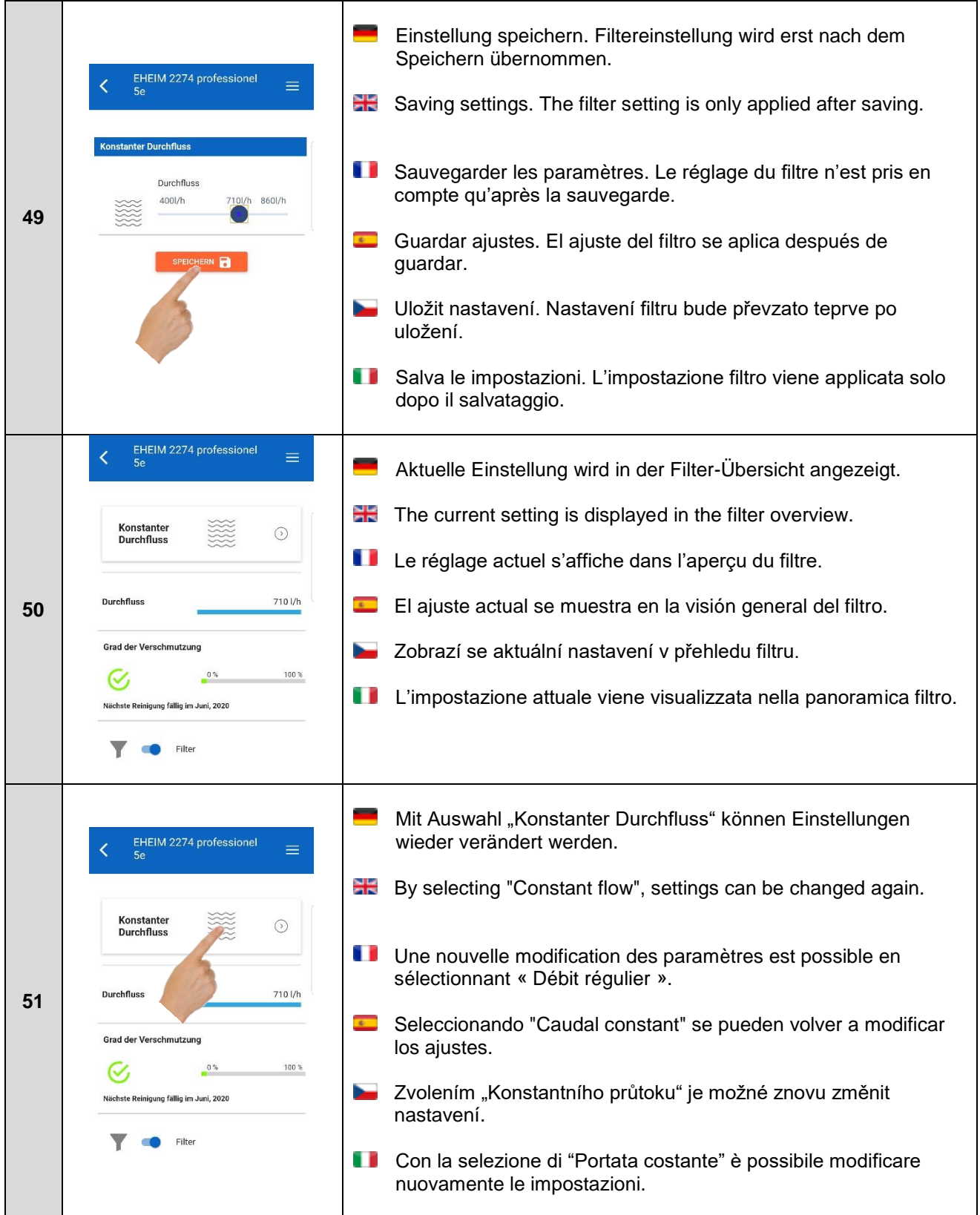

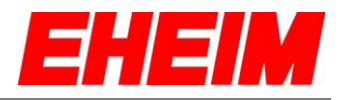

<span id="page-20-0"></span>**5.2 Bio Modus Bio mode**

**Mode Bio**

 $\overline{a}$ **Modo bio** E

 $\mathbf{r}$ 

**Bio režim** ū **Modalità Bio**

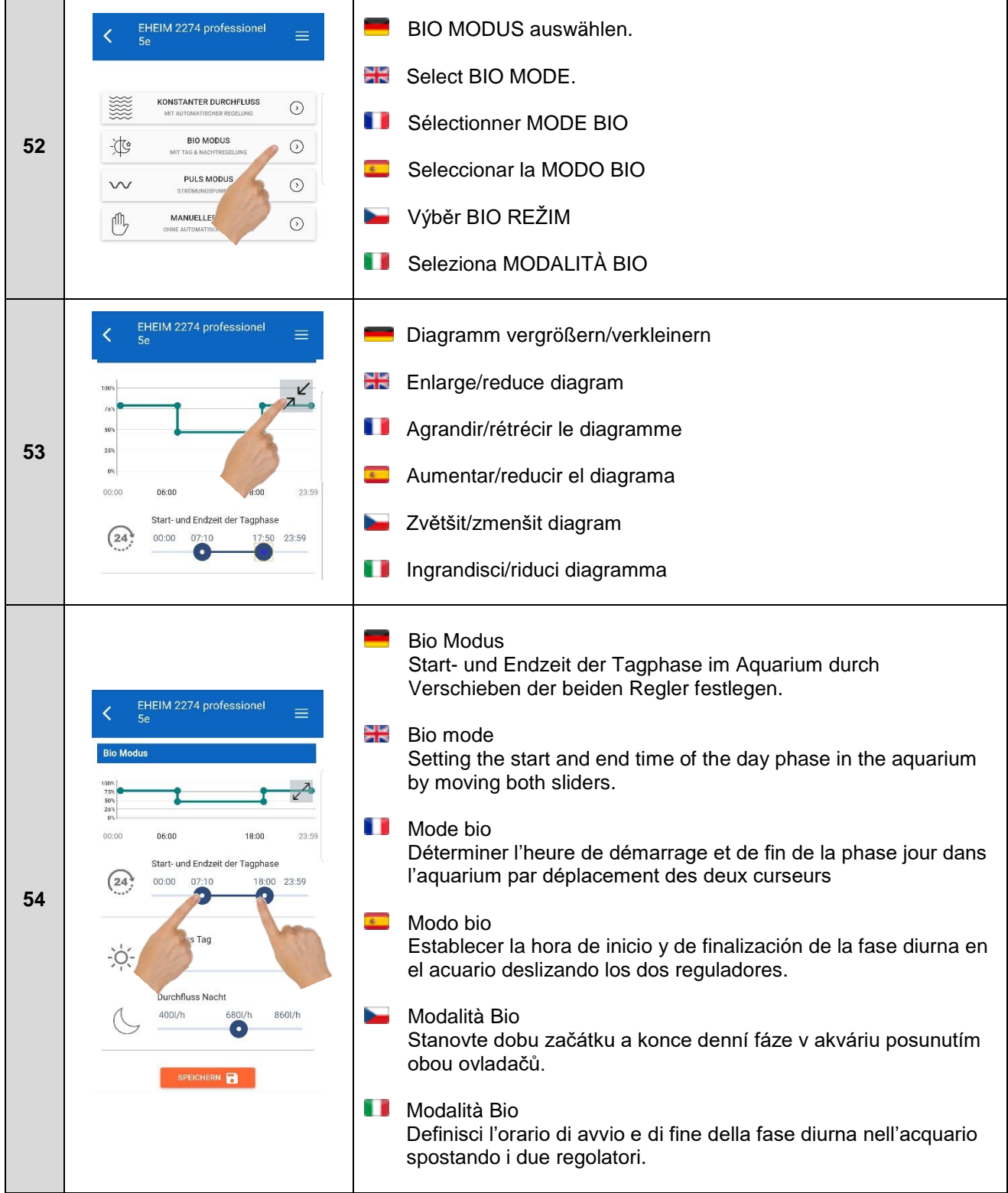

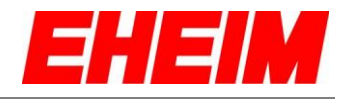

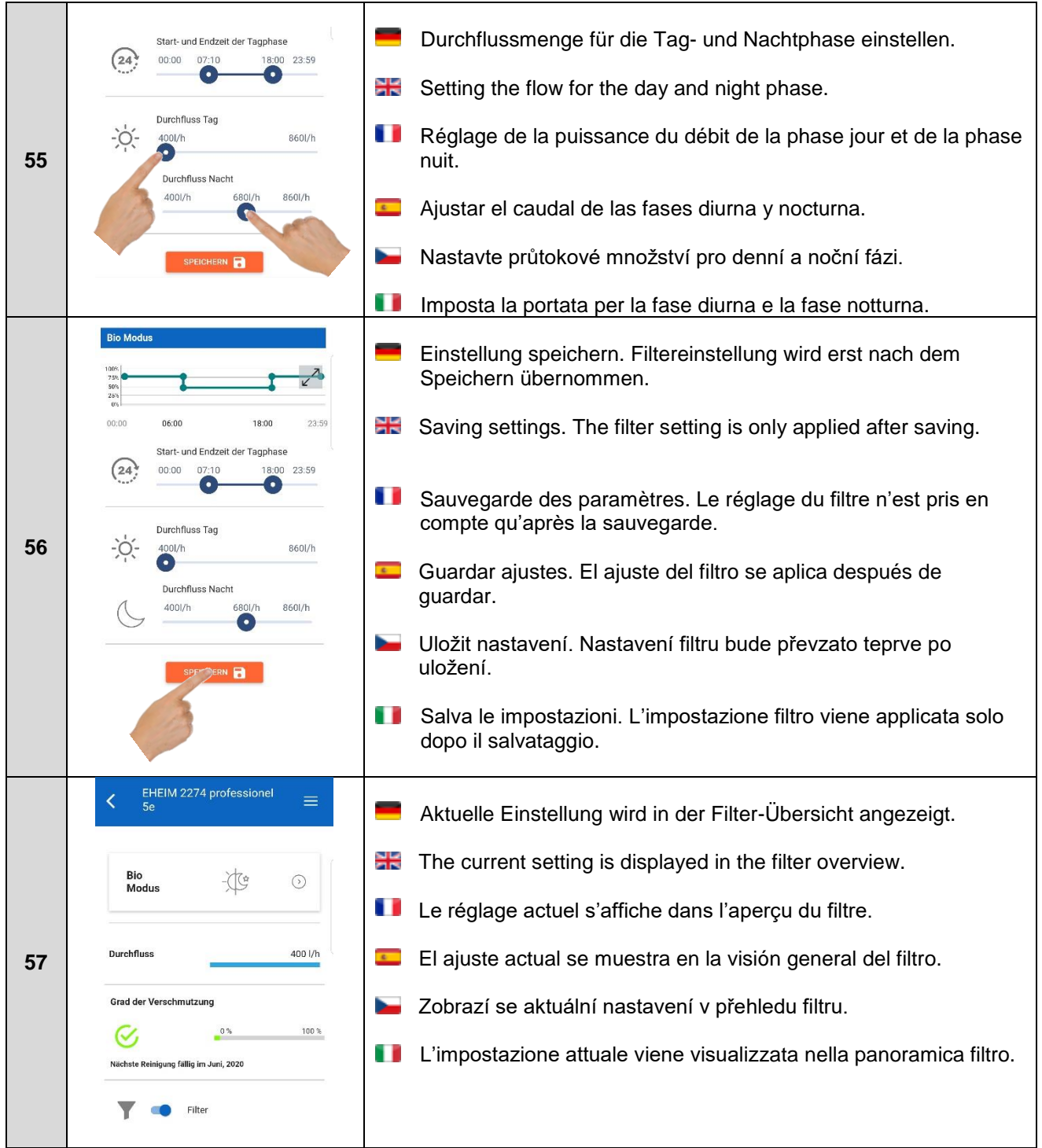

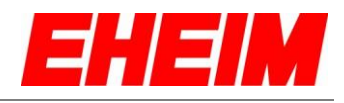

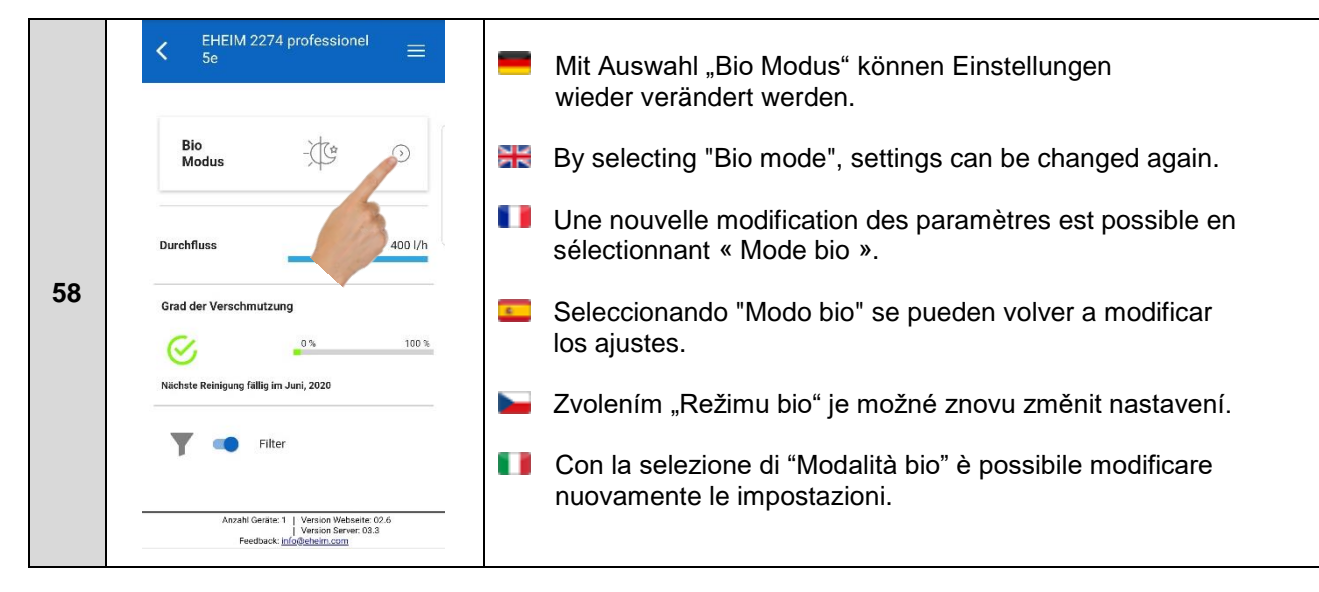

#### <span id="page-22-0"></span>**5.3 Puls Modus (Strömungsfunktion)** 噐 o  $\overline{c}$

- **Pulse mode (Stream function) Mode d'impulsion (Fonction flux)**
- **Modo de impulso (Función de corriente)**
- **Pulsni režim (Funkce Stream)**
- ñ **Modalità a impulsi (Funzione di corrente)**

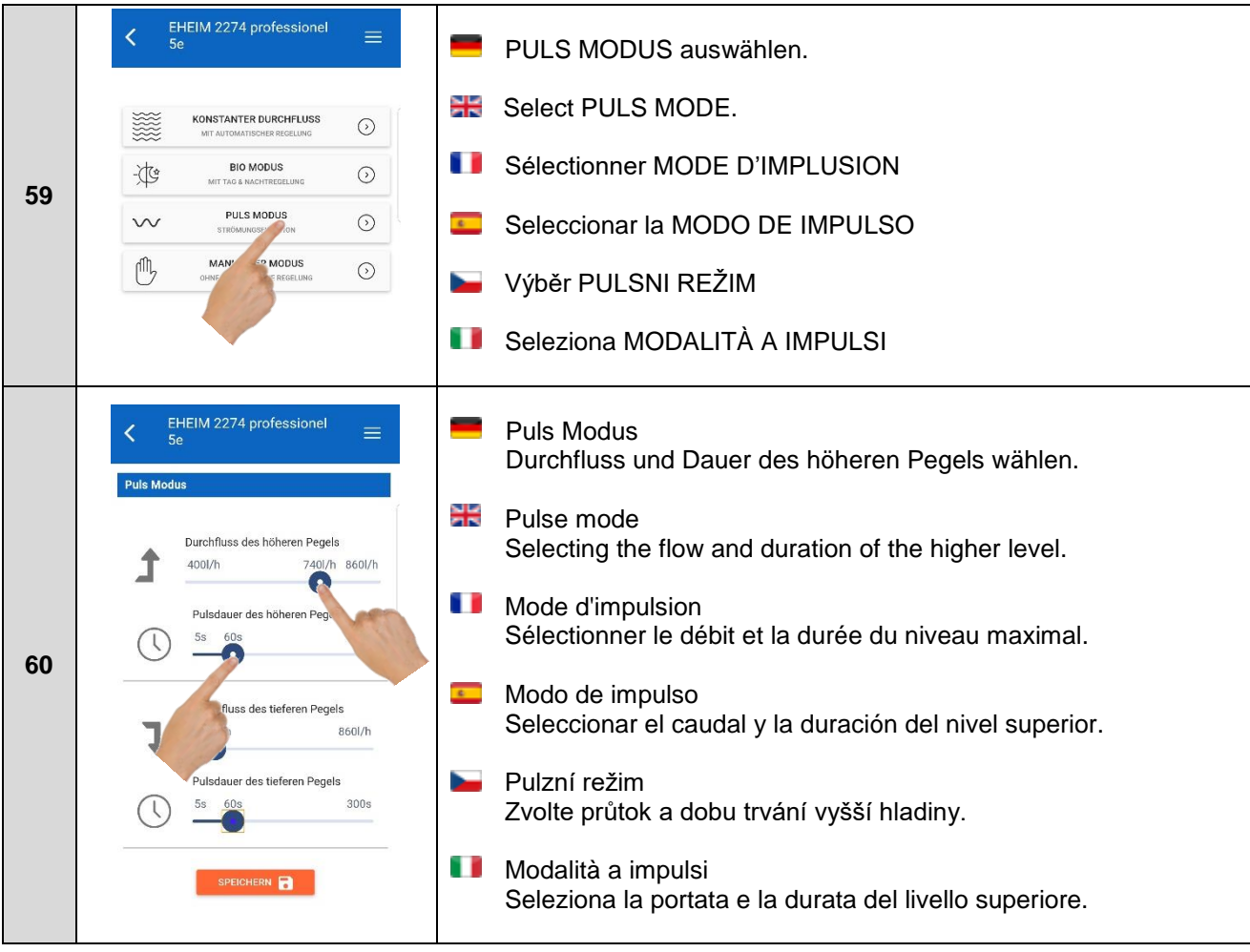

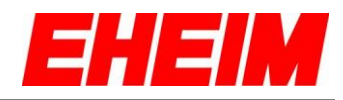

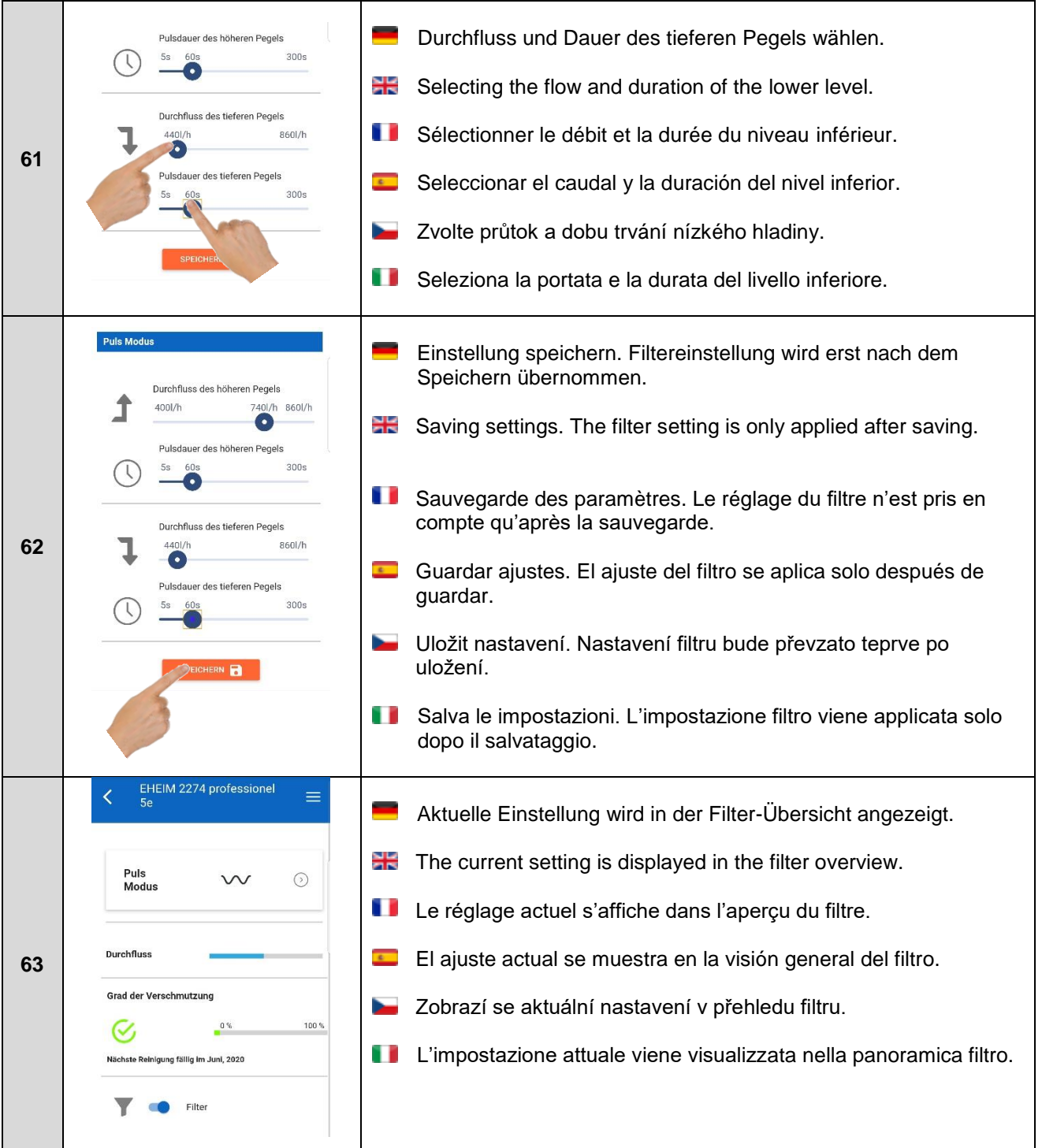

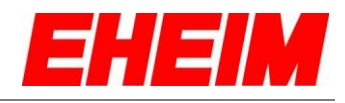

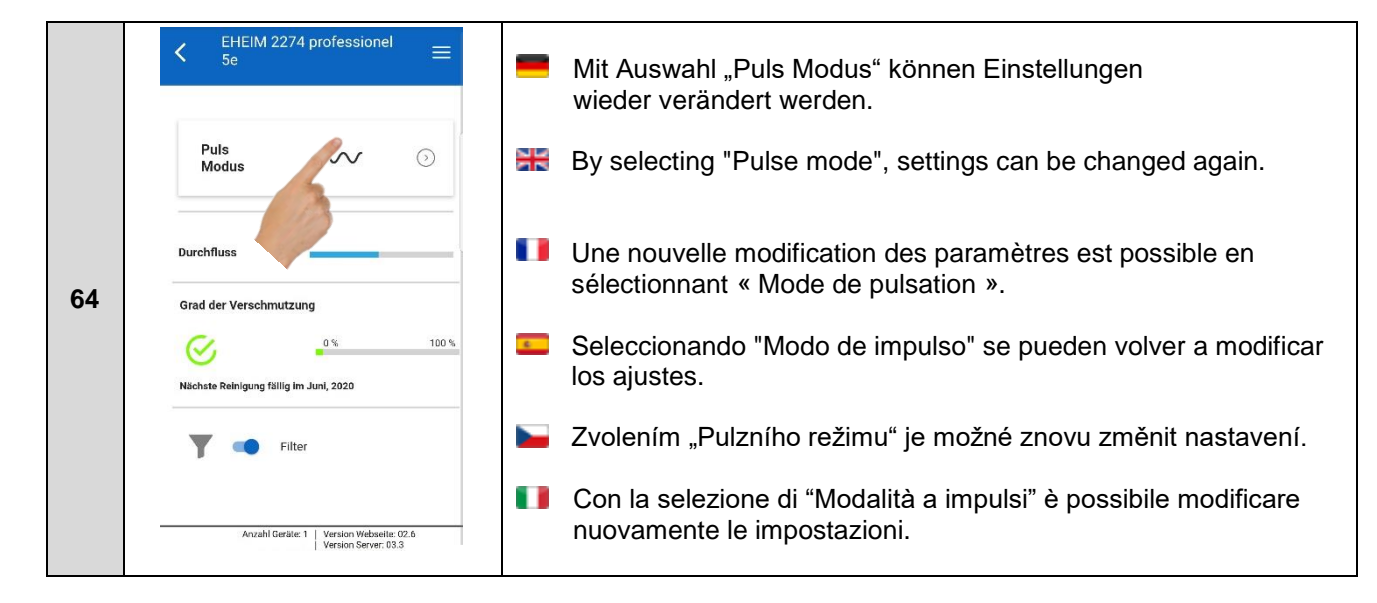

- <span id="page-24-0"></span>**5.4 Manueller Modus** (ohne automatische Regelung)
	- 88 **Manual mode** (without automatic control)
	- O **Mode mauel** (Sans régulation automatique)
	- $\overline{\mathbf{r}}$ **Modo manual** (Sin control automático)
	- **Manuální režim** (Bez automatické kontroly)
	- n **Modalità manuale** (Senza controllo automatico)

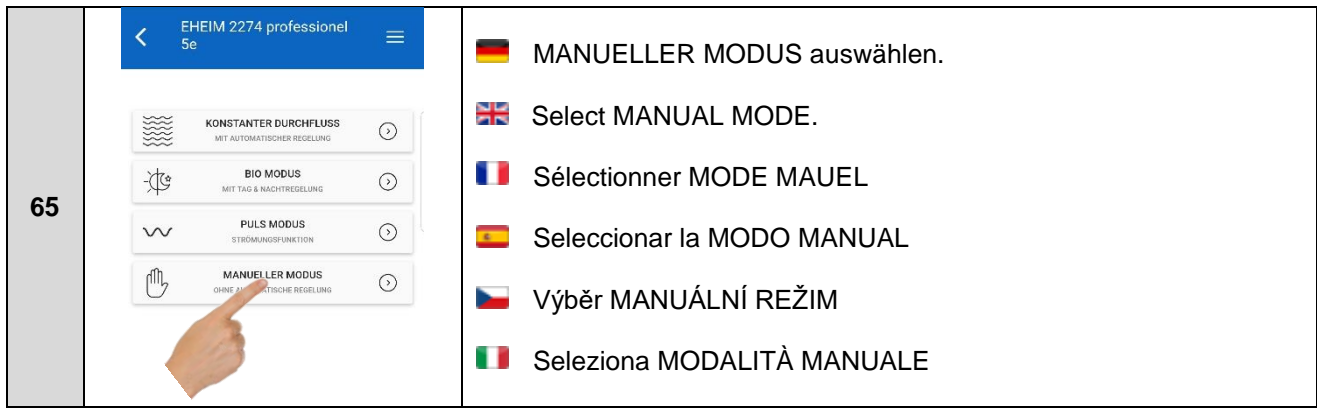

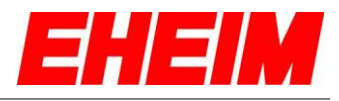

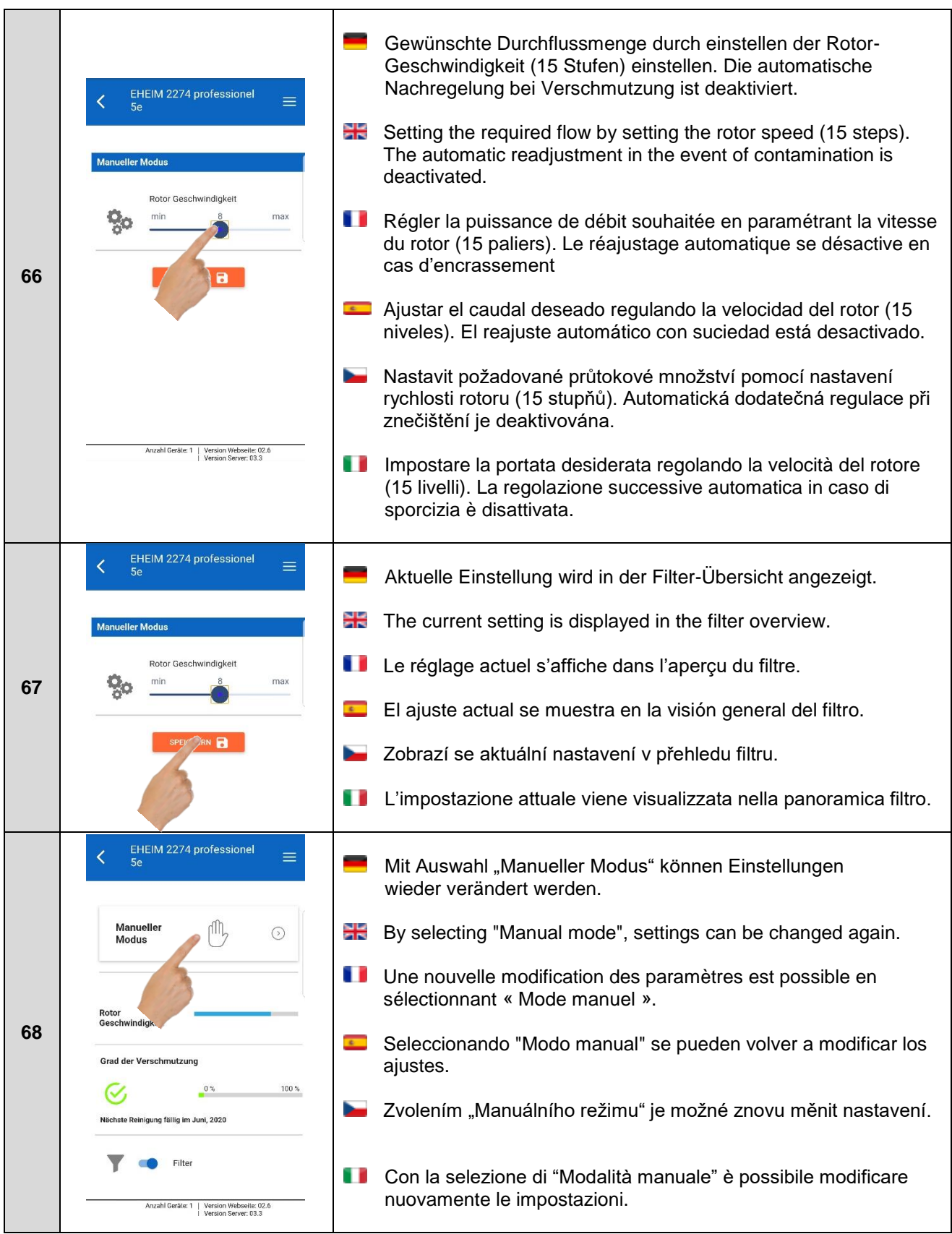

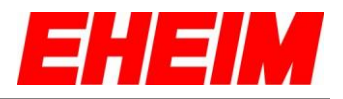

- <span id="page-26-0"></span>**6. Einstellungen Startseite**
	- 噐 **Settings Home**
	- O **Paramètres Page d'acceuille**
		- **Ajustes Página de inicio**
		- **Nastavení Dumo**
	- п **Impostazioni Home**

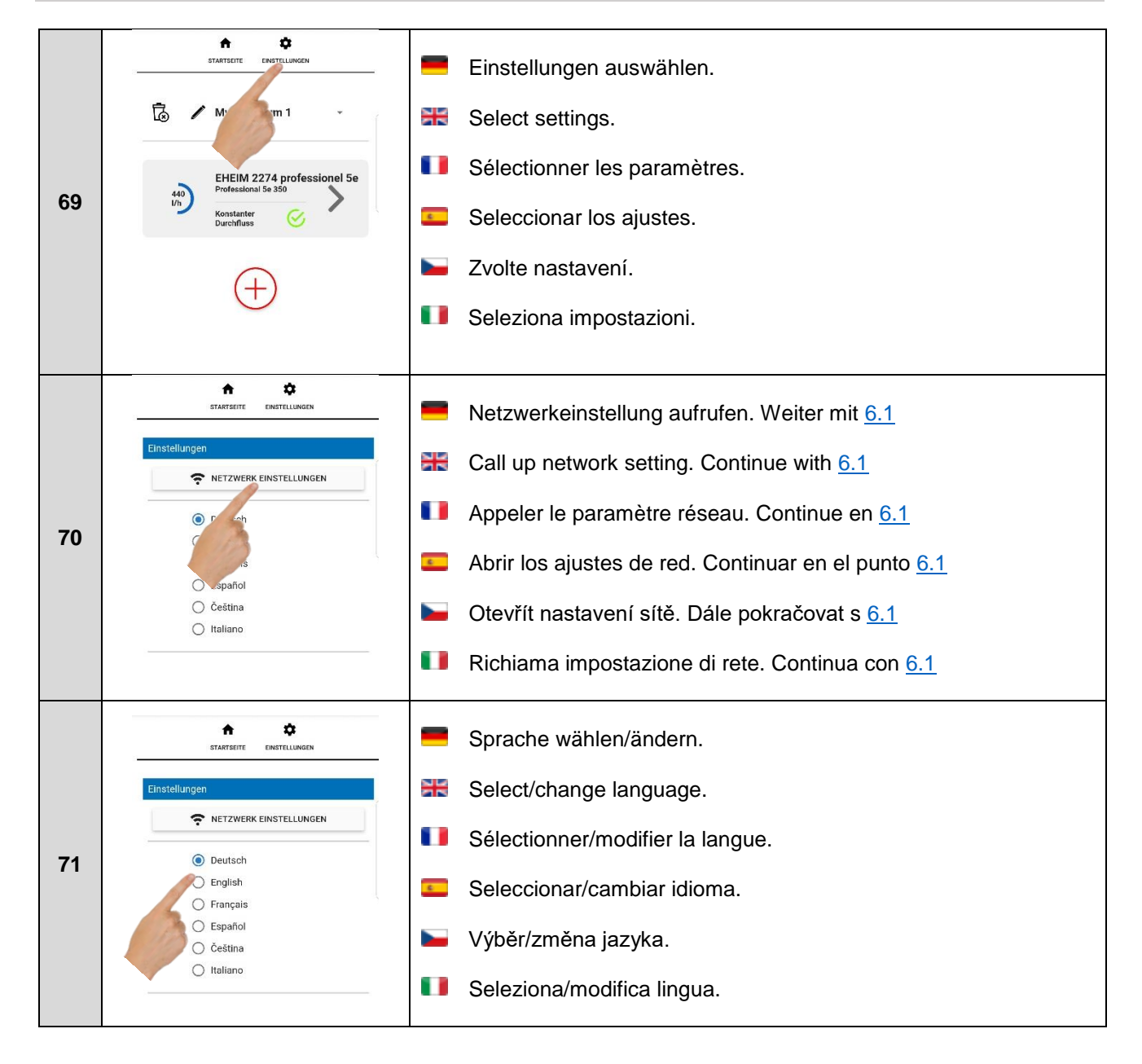

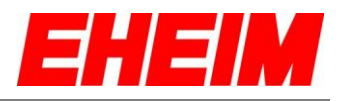

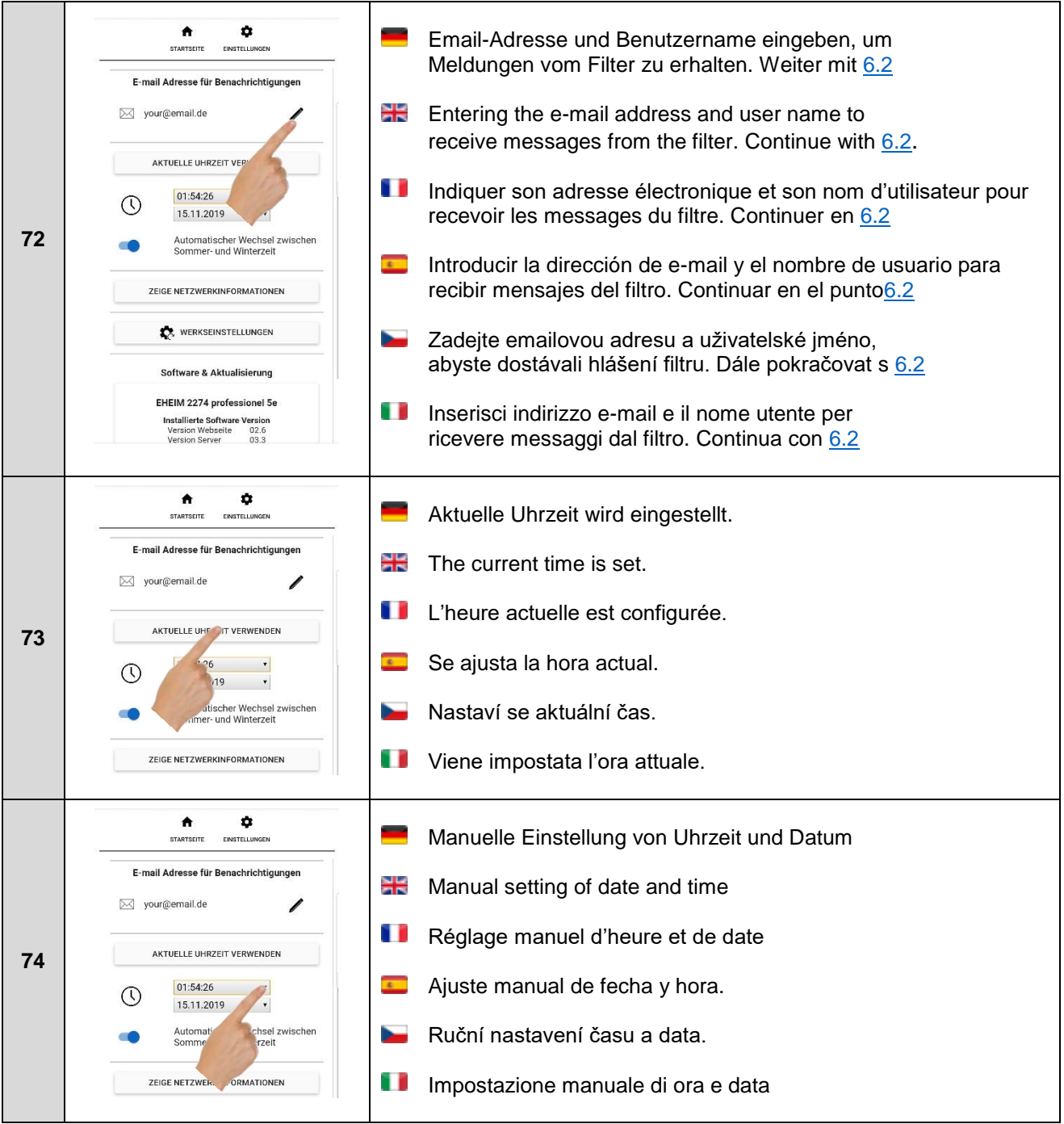

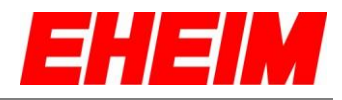

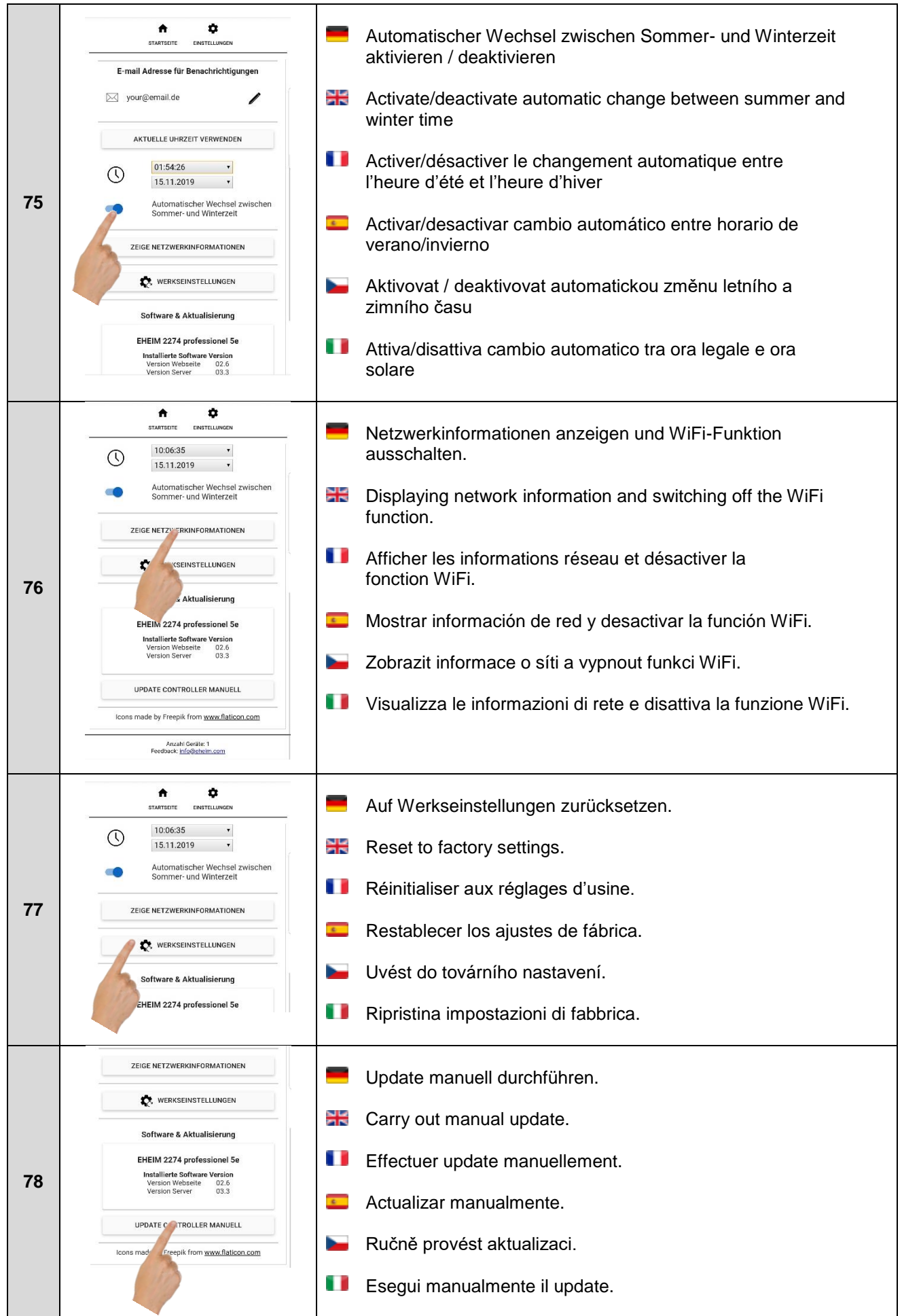

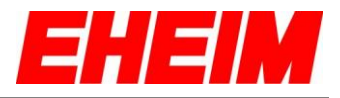

- <span id="page-29-0"></span>**6.1 Mit verfügbaren Netzwerk verbinden**
	- 米 **Connect with available network**
	- П **Utiliser le mot de passe**
		- **Conectar con red disponible**
		- **Pripojit k existující síti**
	- п **Collega a una rete disponibile**

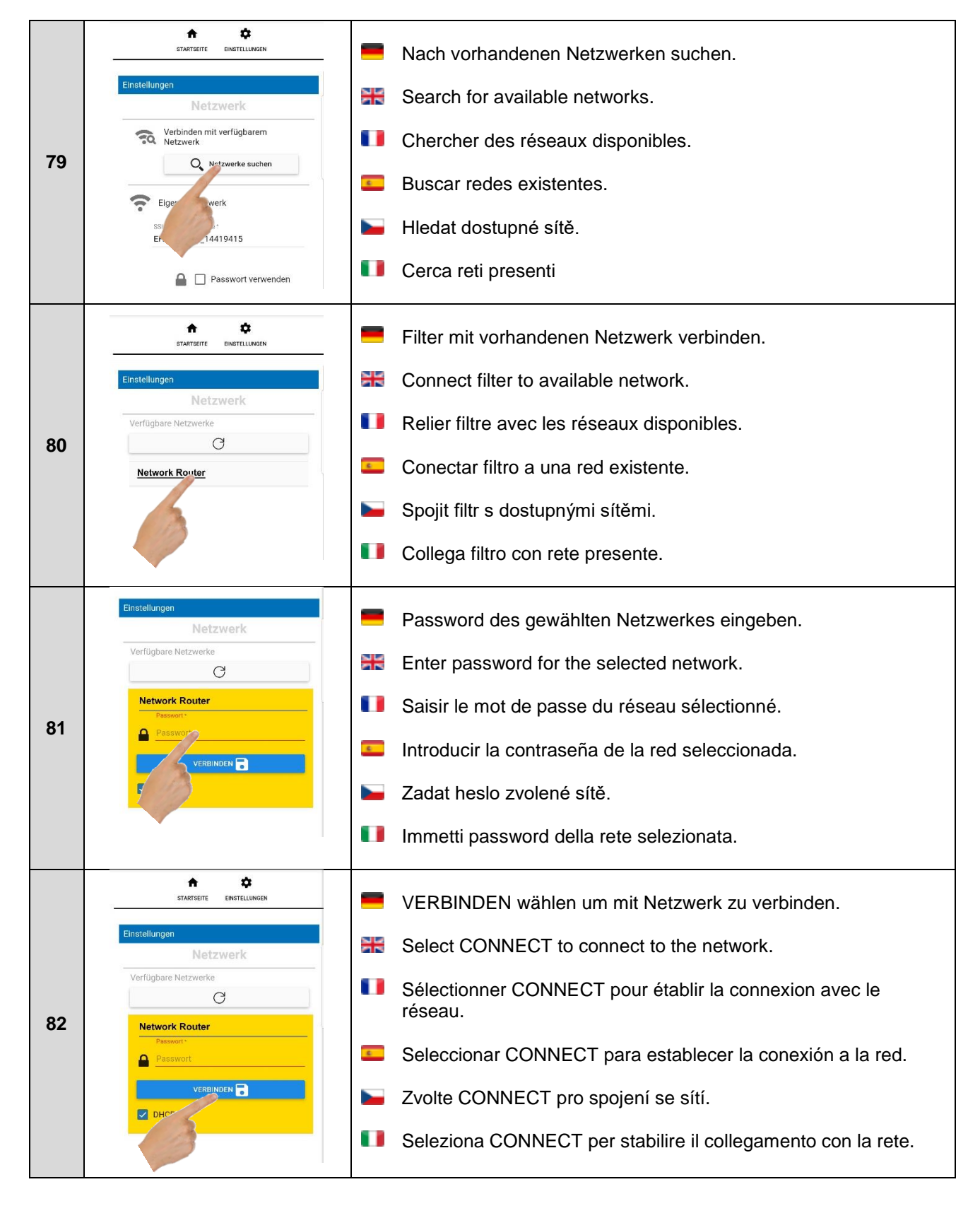

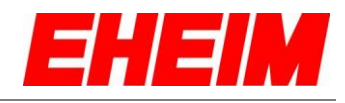

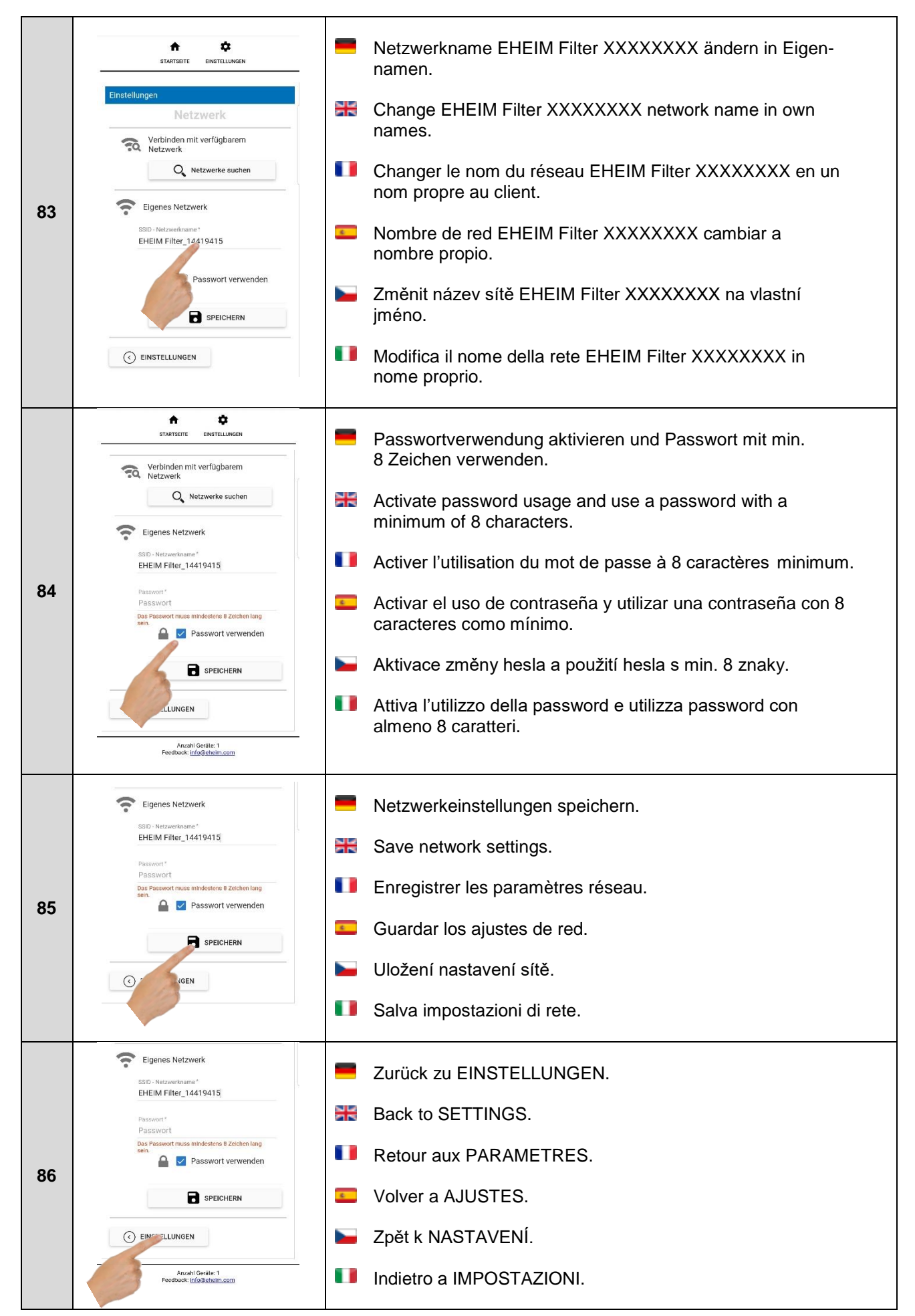

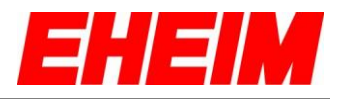

- 
- <span id="page-31-0"></span>**6.2 Email-Adresse für Filtermeldungen**<br> **E-mail address for filter messages**<br> **Adresse électronique pour message E-mail address for filter messages**
	- **Adresse électronique pour messages de filtres**

 $\overline{\mathsf{T}}$ 

- **Dirección de e-mail para avisos sobre filtros**  $\blacksquare$ 
	- **Emailová adresa pro hlášení filtru**
- ă **Indirizzo e-mail per i messaggi del filtro**

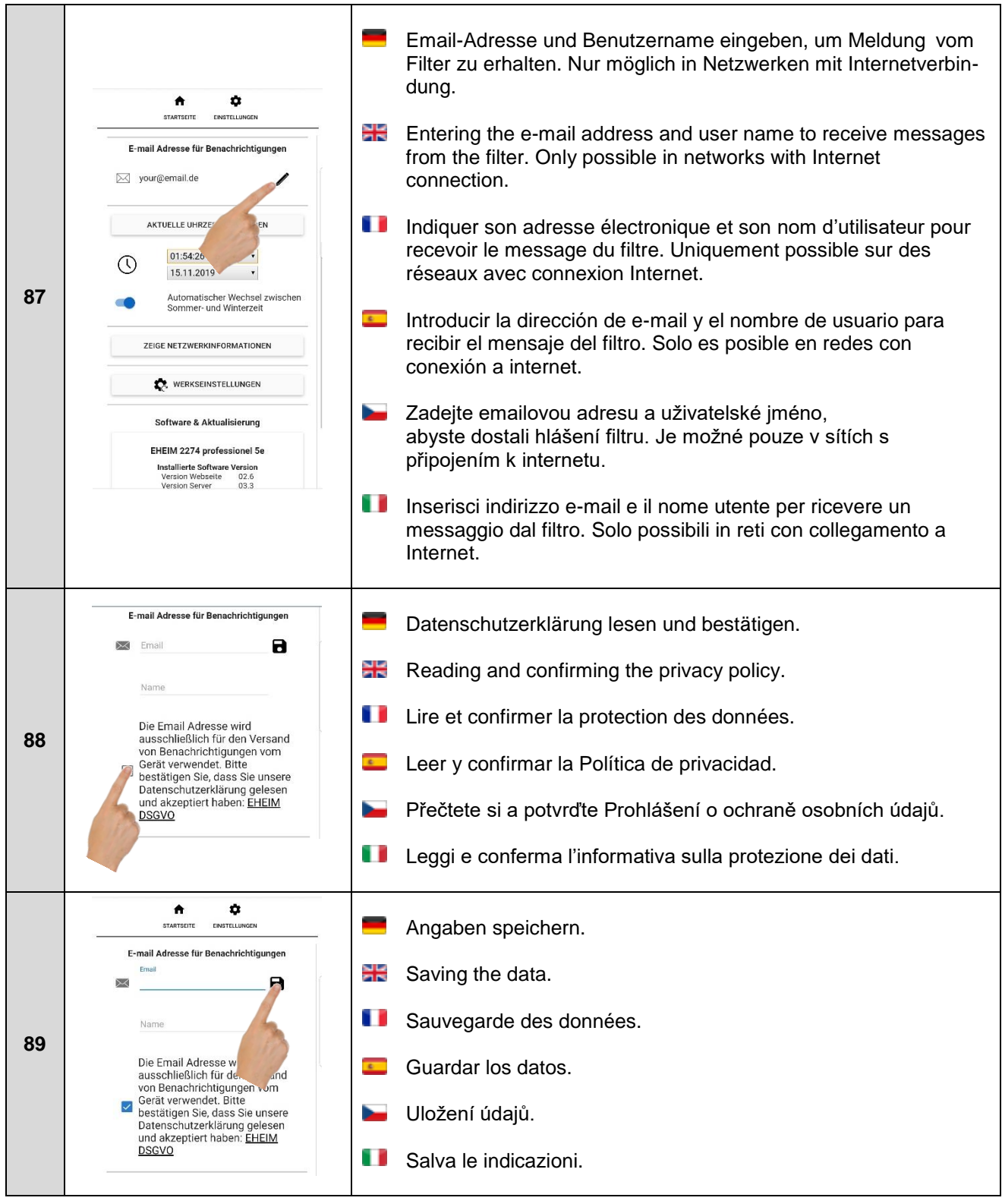

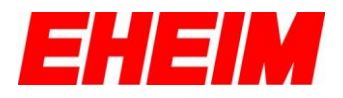

 $\overline{a}$ 

<span id="page-32-0"></span>**6.3 WLAN deaktivieren.**<br> **Example 2.5** Deactivating WLAN.<br> **Desactiver le WLAN. Deactivating WLAN. Désactiver le WLAN. Desactivar WLAN**

**[Deaktivovat WLAN.](#page-32-0)** b. ñ

**Disattiva WLAN.**

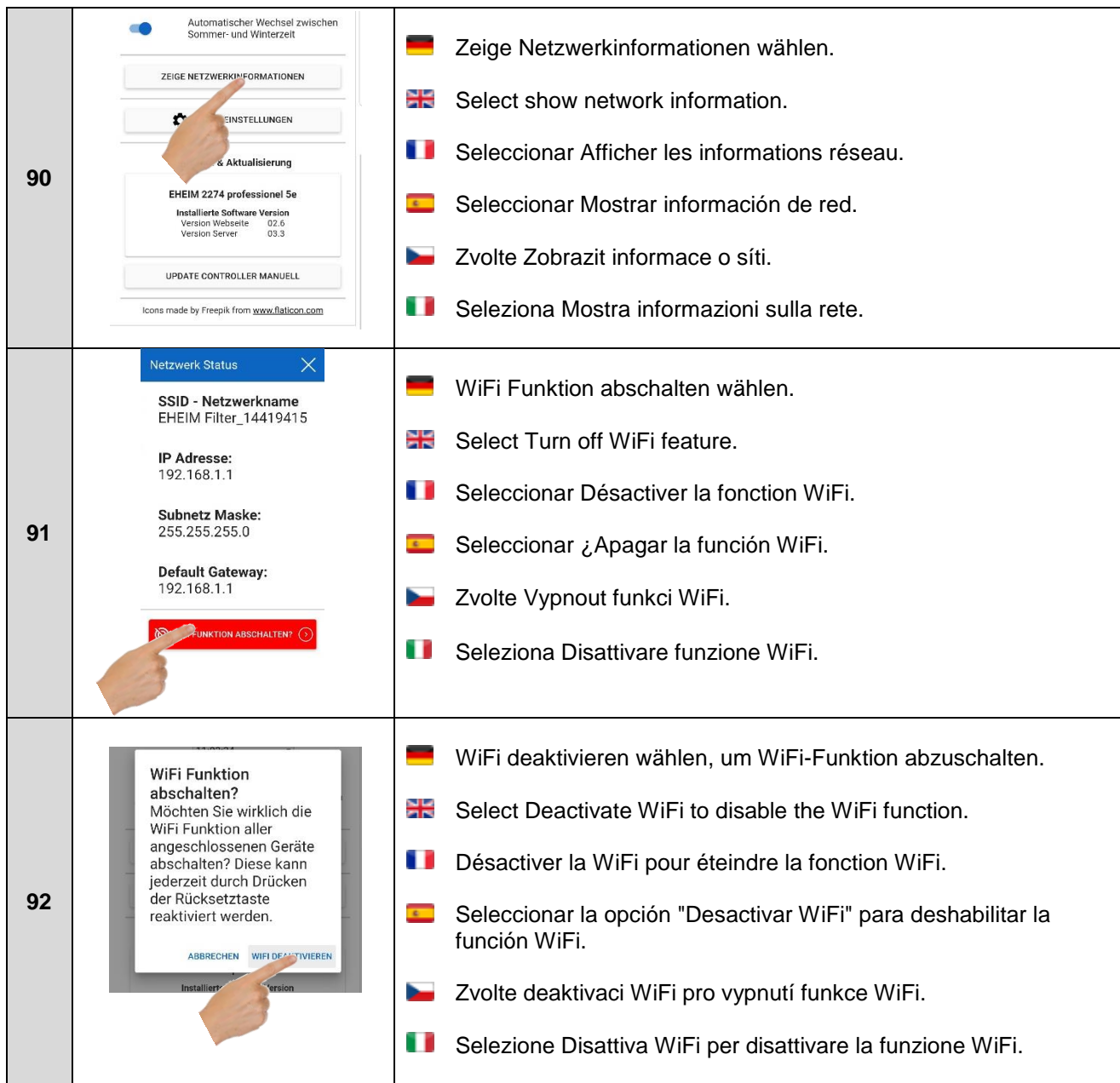

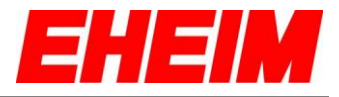

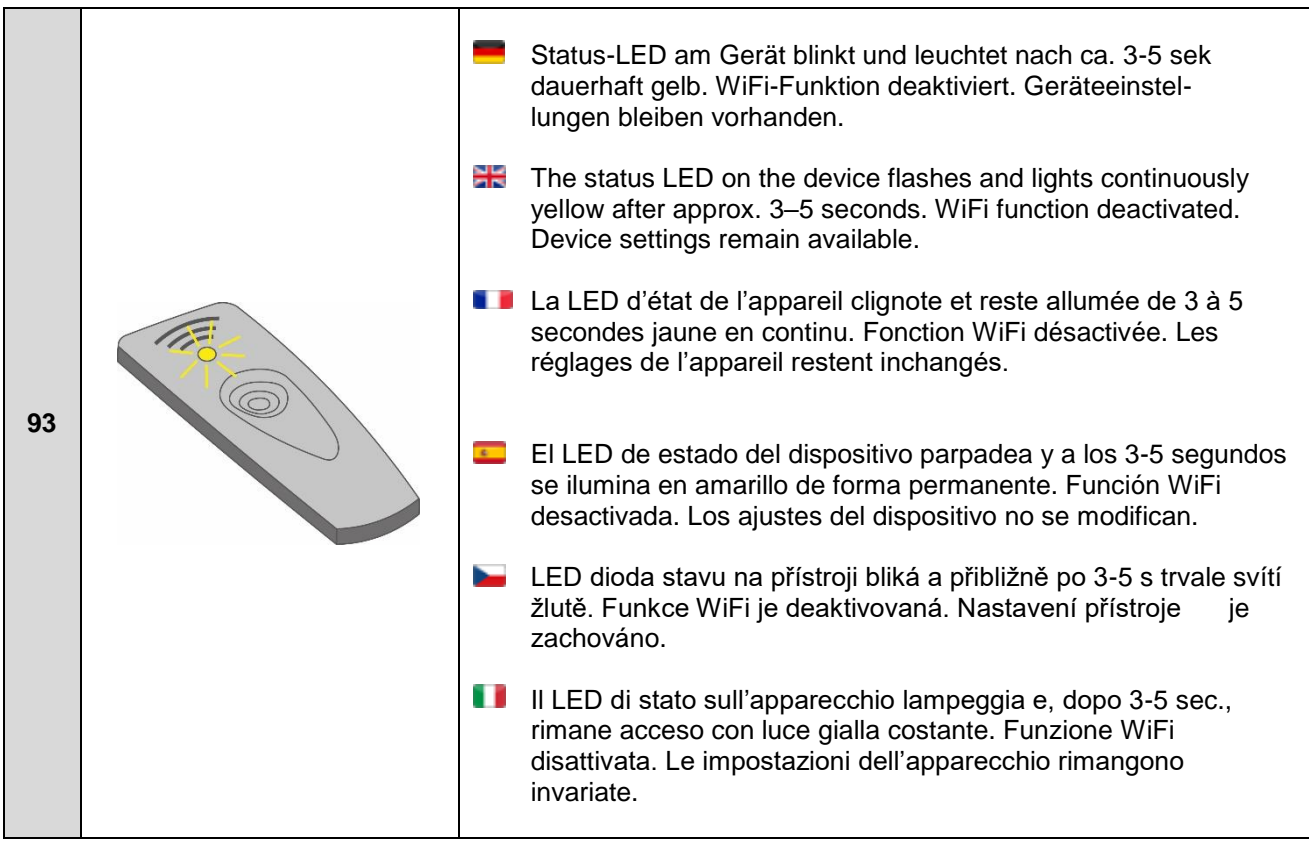

- <span id="page-33-0"></span>**6.4 WLAN aktivieren.**<br> **ELE** Activating WLAN.<br> **Activer le WLAN. Activating WLAN. Activer le WLAN.**  $\blacksquare$ **Activar WLAN.**
	- b. **[Aktivovat WLAN.](#page-32-0)**
	- ū **Attiva WLAN.**

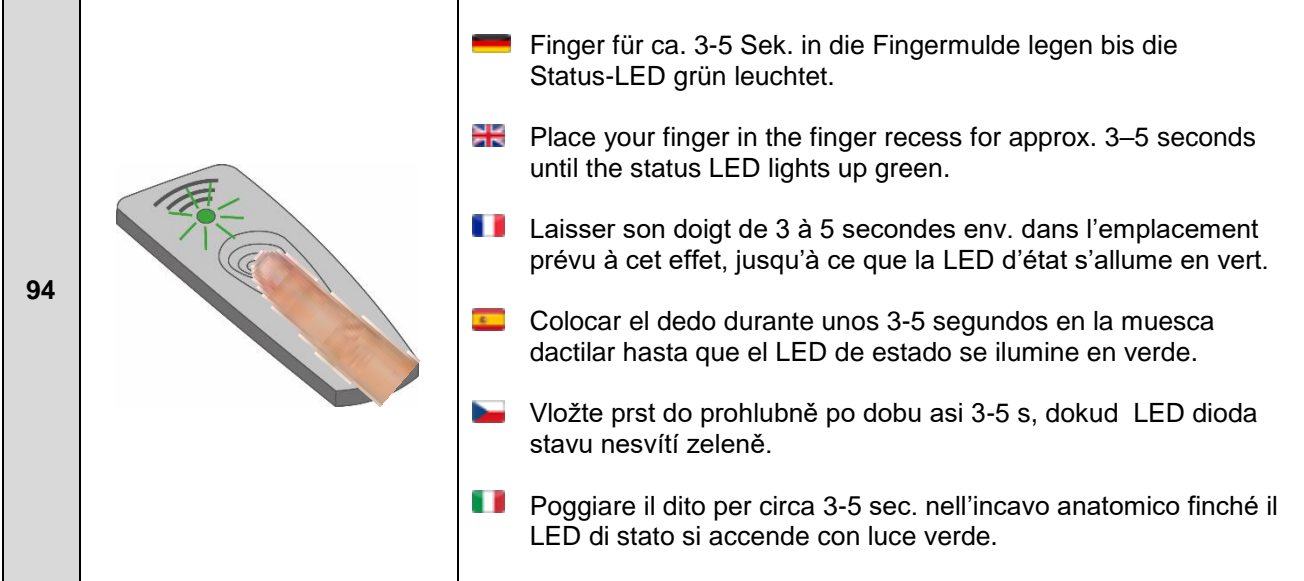

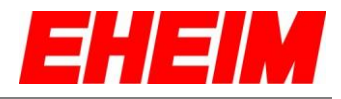

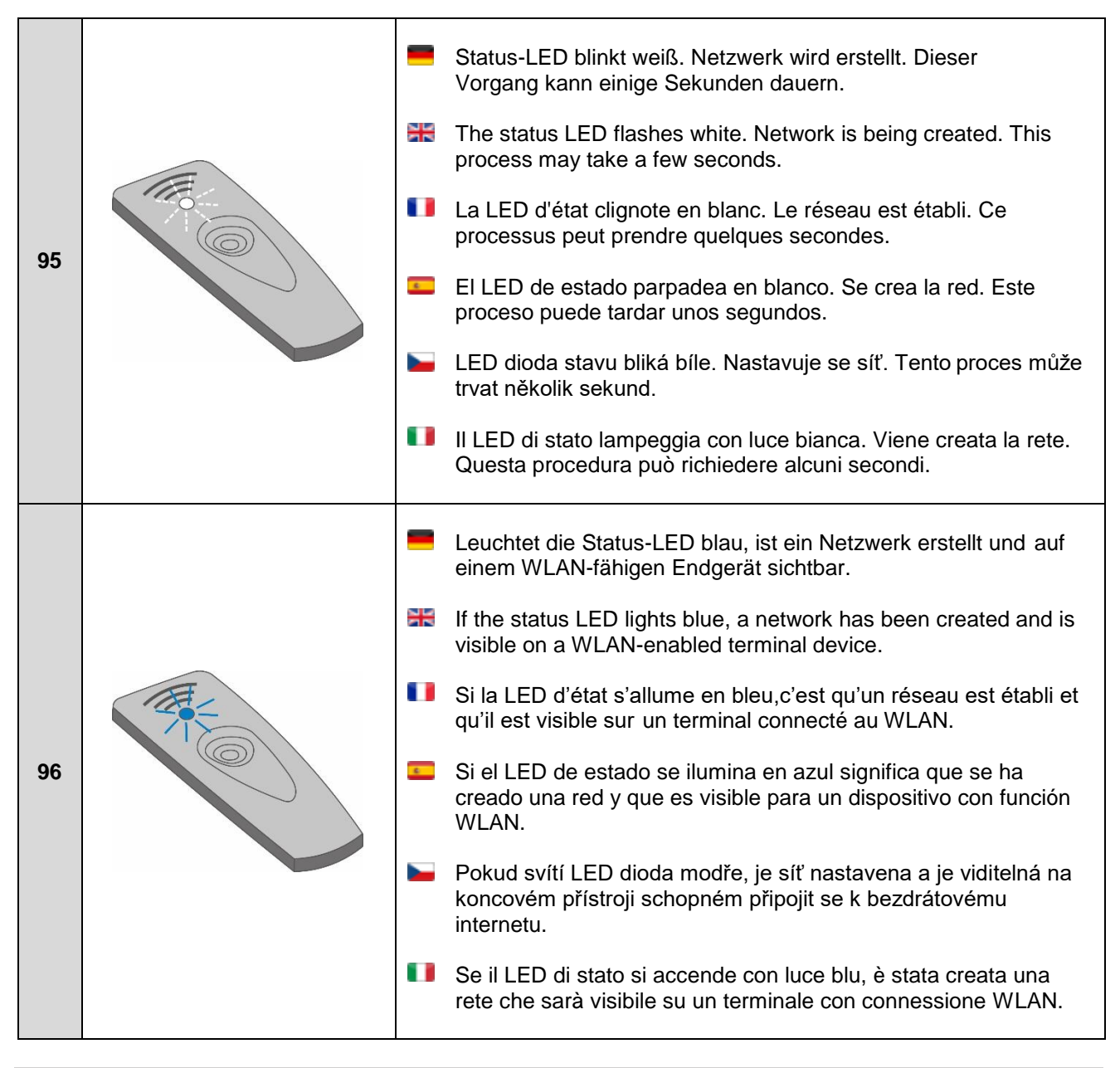

- <span id="page-34-0"></span>**7. Einstellungen Filter Settings filter**
	- **Paramètres filtre**
	- **Ajustes Filtro**
		- **Nastavení Filtr**
	- **Impostazioni Filtro**

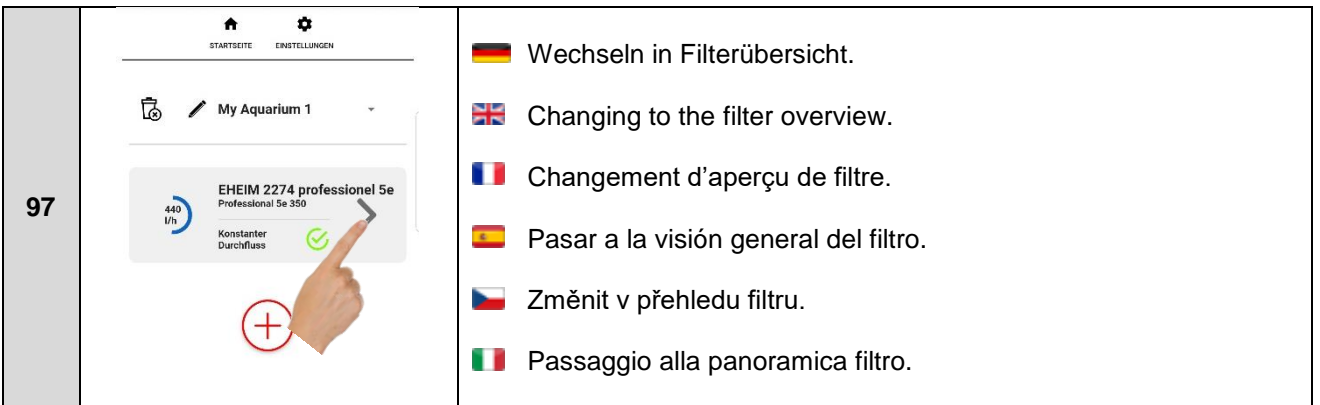

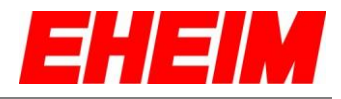

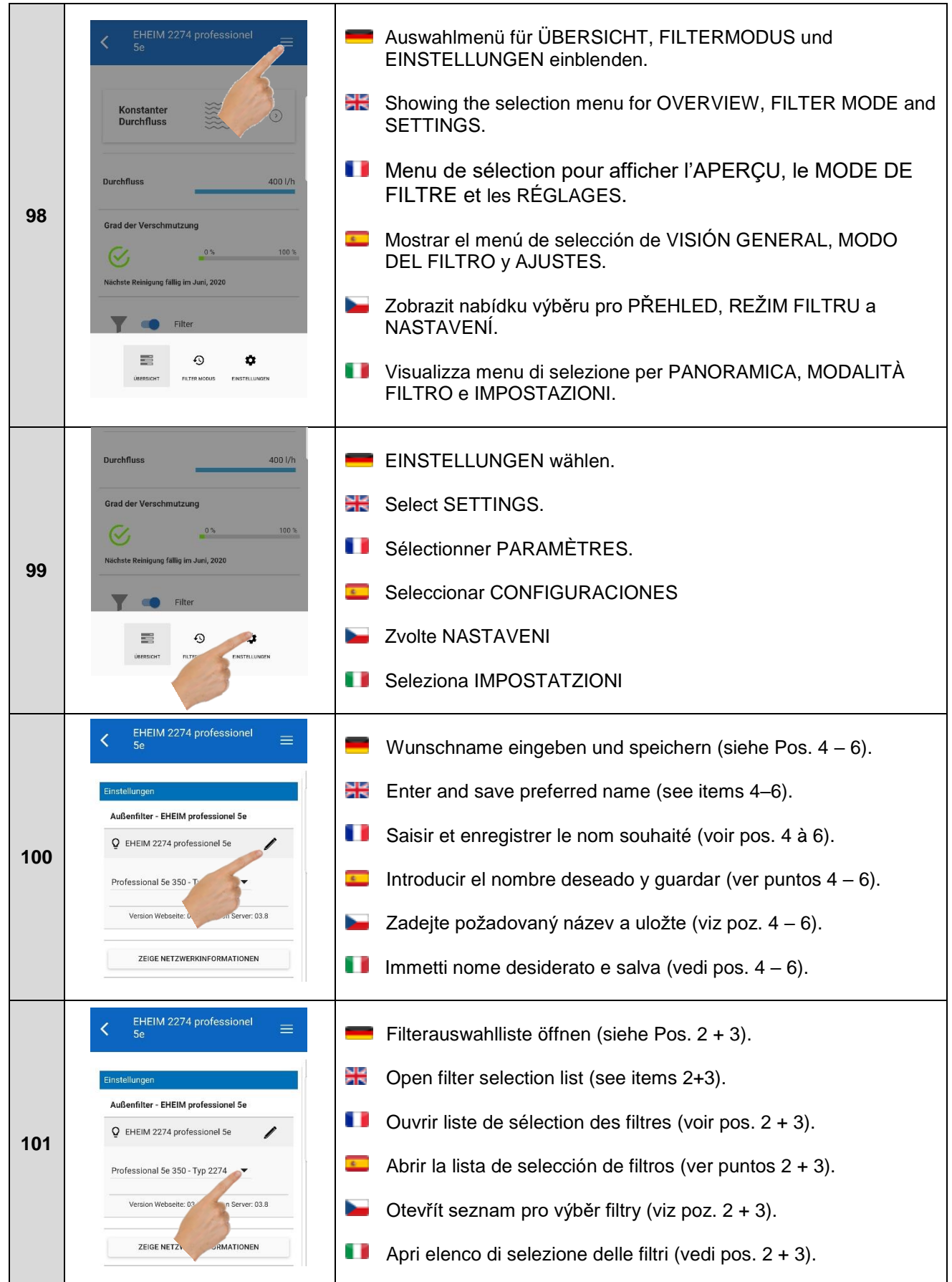

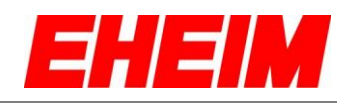

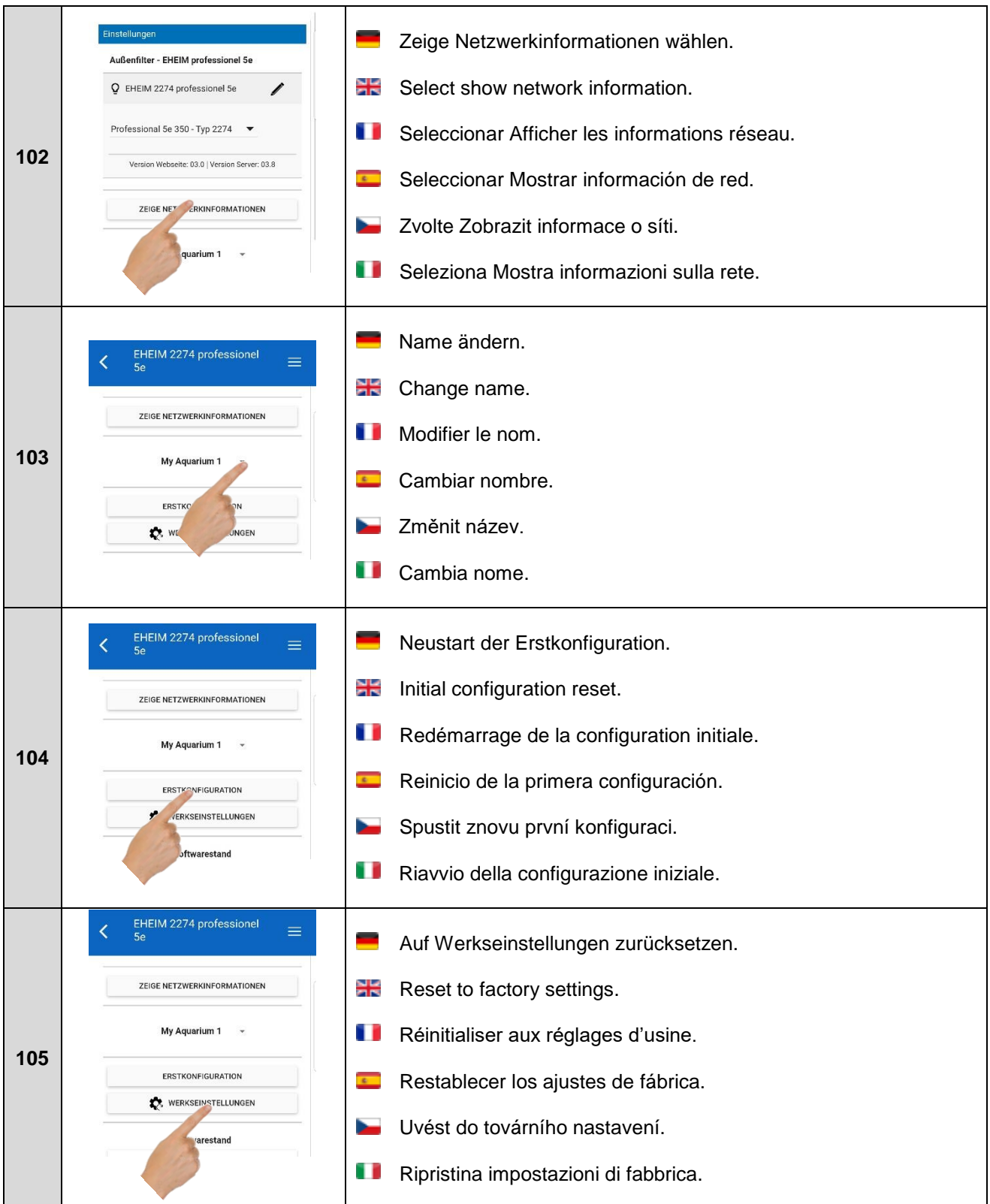

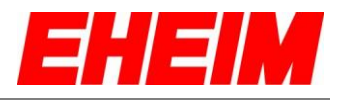

- - **Status LED filter meaning**
- <span id="page-37-0"></span>**8. • Status-LED Filter Bedeutung<br>
<del>EL</del> Status LED filter meaning<br>
<b>ID** Signification de la LED d'état **Signification de la LED d'état du filtre**
	- $\blacksquare$ **Significado del LED de estado del filtro**
	- **Význam LED diody stavu filtru** 5
		- **Significato del LED di stato del filtro**

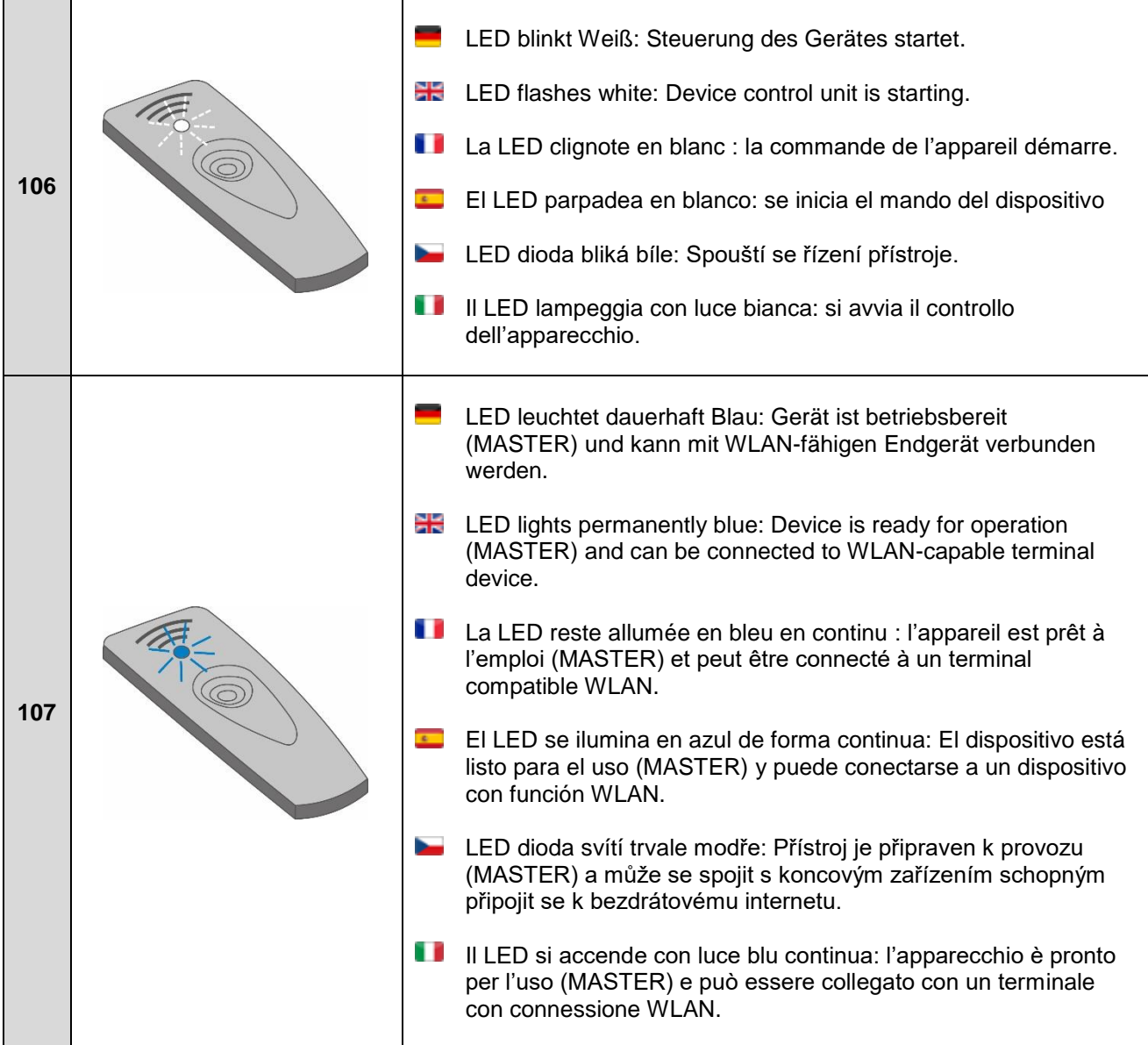

![](_page_38_Picture_1.jpeg)

![](_page_38_Picture_127.jpeg)

![](_page_39_Picture_1.jpeg)

![](_page_39_Picture_153.jpeg)

![](_page_40_Picture_1.jpeg)

![](_page_40_Picture_136.jpeg)

![](_page_41_Picture_1.jpeg)

![](_page_41_Picture_159.jpeg)

![](_page_42_Picture_1.jpeg)

<span id="page-42-0"></span>**9. RESET**

 $\overline{\mathbb{Z}}$ 

**RESET RÉINITIALISATION RESET**

됴 **RESET RESET**

![](_page_42_Picture_166.jpeg)

![](_page_43_Picture_1.jpeg)

![](_page_43_Figure_2.jpeg)

#### <span id="page-43-0"></span>**10. Verbinden mit weiteren EHEIMdigital – Geräten Connecting with other EHEIMdigital devices Connexion avec d'autres appareils numériques EHEIM Conexión con otros dispositivos EHEIMdigital Spojit s dalšími přístroji EHEIMdigital**

**Collegamento con ulteriori apparecchi EHEIMdigital** 

![](_page_43_Figure_5.jpeg)

![](_page_44_Picture_1.jpeg)

![](_page_44_Picture_123.jpeg)

![](_page_45_Picture_1.jpeg)

![](_page_45_Picture_85.jpeg)